# **ServiceStage**

# **Developer Guide**

**Issue** 01 **Date** 2024-05-06

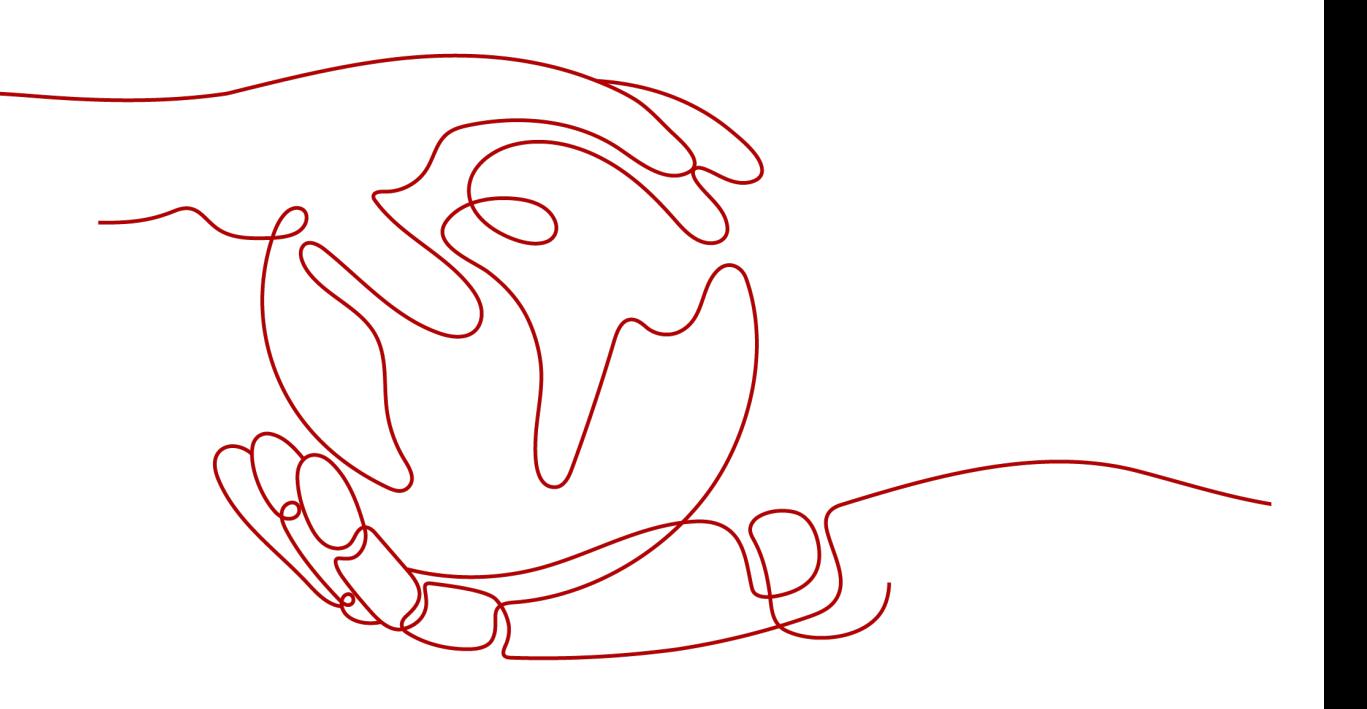

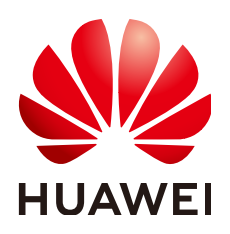

#### **Copyright © Huawei Cloud Computing Technologies Co., Ltd. 2024. All rights reserved.**

No part of this document may be reproduced or transmitted in any form or by any means without prior written consent of Huawei Cloud Computing Technologies Co., Ltd.

#### **Trademarks and Permissions**

 $\triangle \triangleright$ HUAWEI and other Huawei trademarks are the property of Huawei Technologies Co., Ltd. All other trademarks and trade names mentioned in this document are the property of their respective holders.

#### **Notice**

The purchased products, services and features are stipulated by the contract made between Huawei Cloud and the customer. All or part of the products, services and features described in this document may not be within the purchase scope or the usage scope. Unless otherwise specified in the contract, all statements, information, and recommendations in this document are provided "AS IS" without warranties, guarantees or representations of any kind, either express or implied.

The information in this document is subject to change without notice. Every effort has been made in the preparation of this document to ensure accuracy of the contents, but all statements, information, and recommendations in this document do not constitute a warranty of any kind, express or implied.

# **Huawei Cloud Computing Technologies Co., Ltd.**

Address: Huawei Cloud Data Center Jiaoxinggong Road Qianzhong Avenue Gui'an New District Gui Zhou 550029 People's Republic of China

Website: <https://www.huaweicloud.com/intl/en-us/>

# **Contents**

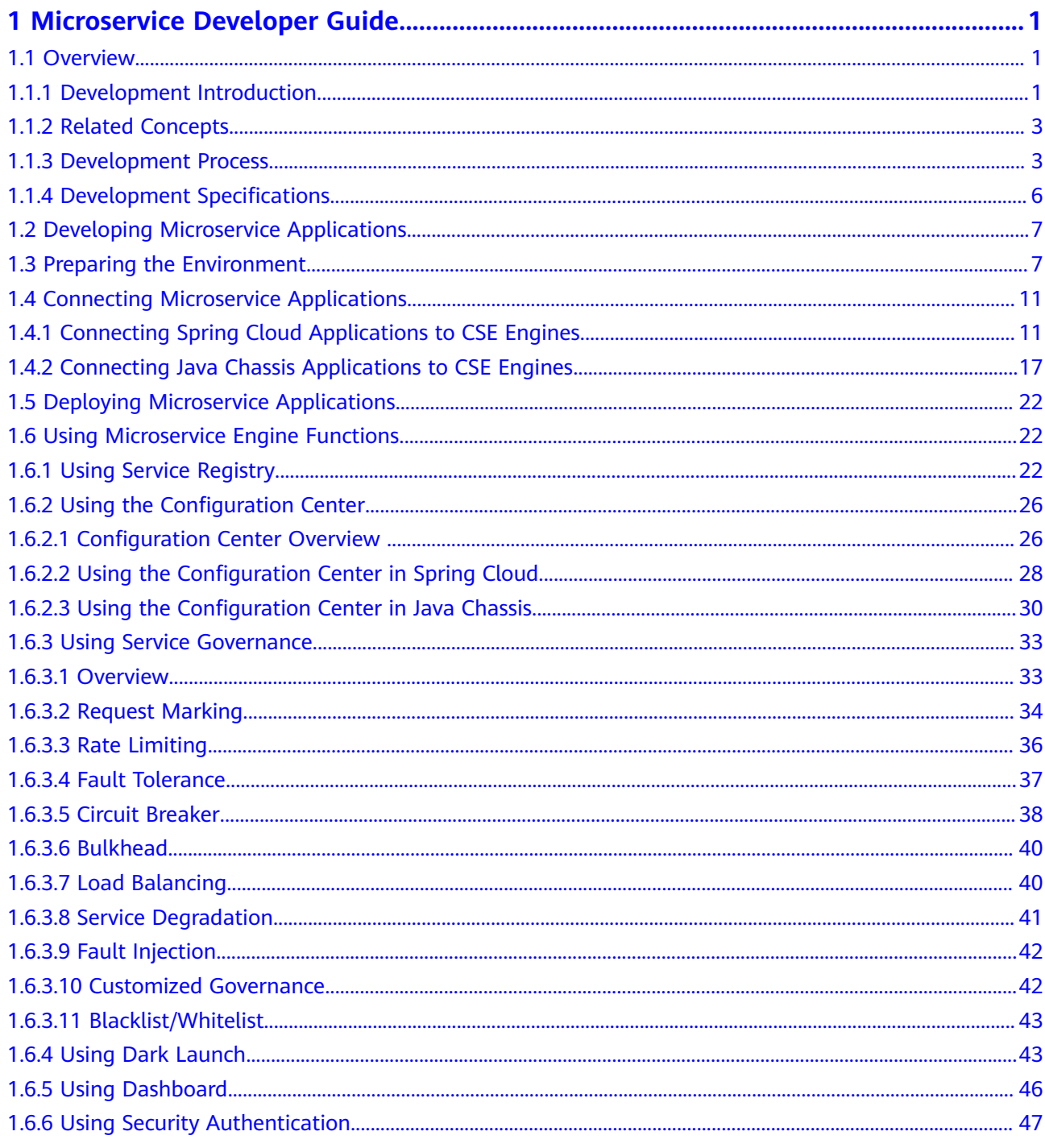

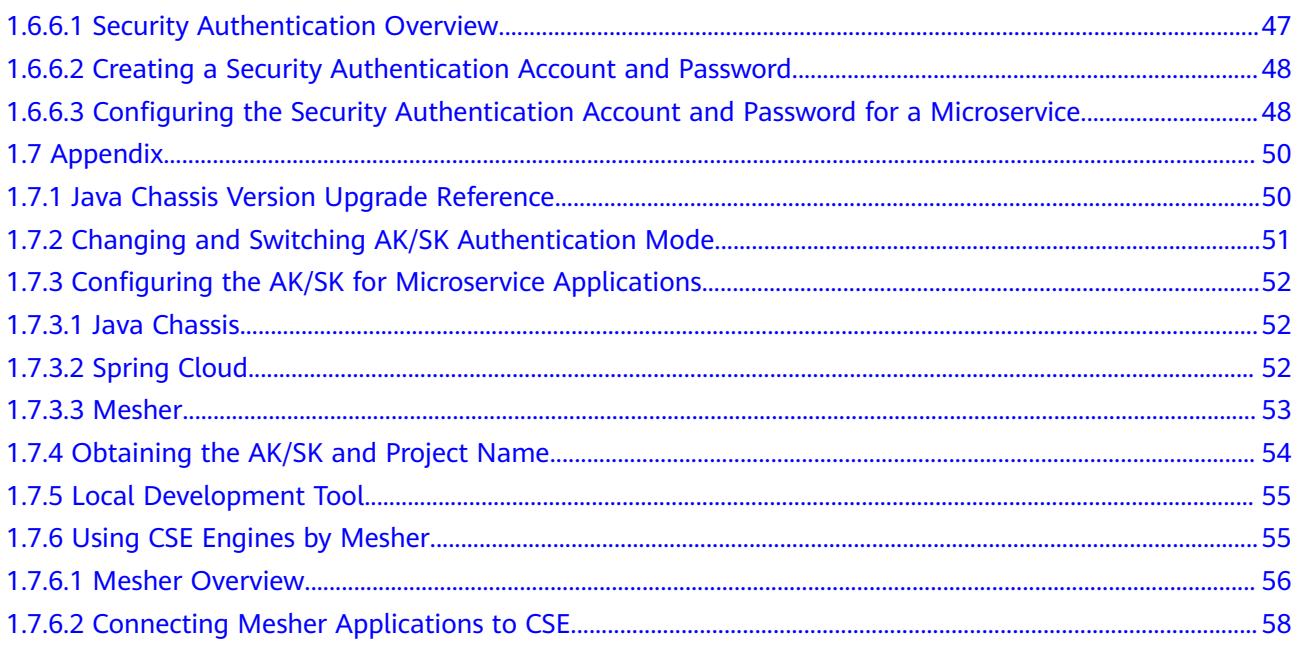

# <span id="page-4-0"></span>**1 Microservice Developer Guide**

# **1.1 Overview**

# **1.1.1 Development Introduction**

## **Overview**

A stable and reliable microservice running environment is crucial as the microservice architecture has become the first option for developers to build applications.

Cloud Service Engine (CSE) is a one-stop management platform provided by ServiceStage for microservice solutions. It enables developers to focus on service development and improve product delivery efficiency and quality. The microservice architecture consists of the following:

- Remote Procedure Call (RPC) communication between microservices. The microservice architecture requires that microservices communicate with each other through RPC instead of other traditional communication modes, such as shared memory and pipes. Common communication protocols include REST (HTTP+JSON), gRPC (HTTP2+protobuffer) and Web Service (HTTP+SOAP). Using RPC for communication reduces coupling between microservices and makes the system more open with less technological restriction. You are advised to use standard protocols in the industry, such as REST. Proprietary protocols can also be used in scenarios requiring high performance.
- Distributed microservice instances and service discovery. The microservice architecture is highly elastic and needs to support multi-instance deployment of microservices to handle the dynamic service traffic. The microservice design is generally stateless. Increasing stateless microservice instances lets you improve processing performance. When there are a large number of instances, a middleware that supports service registry and discovery is required for microservice calling and addressing.
- Dynamic and centralized configuration management. The configuration of microservice management is increasingly complex as the number of microservices and instances increases. The configuration management

middleware provides a unified view for all microservices, simplifying the configuration management of microservices. Such middleware works with the governance console to adjust microservice at microservice runtime to handle changing service scenarios without application upgrade.

- Microservice governance capabilities, such as circuit breaker, fault tolerance, rate limiting, load balancing, and service degradation. These governance capabilities can mitigate the impact of some common faults of the microservice architecture on the services.
- Tracing and centralized log collection and retrieval. Viewing logs remains the most commonly used method for analyzing system faults. Tracing information helps locate faults and analyze performance bottlenecks.

The microservice architecture has been implemented on many open-source frameworks, such as **[Spring Cloud](https://github.com/spring-cloud)**, **[Apache ServiceComb Java chassis](https://github.com/apache/servicecomb-java-chassis)** (Java chassis for short). Microservice engines support the access of these open-source microservice frameworks and use functions such as registry, discovery, centralized configuration, and service governance. The following figure shows the relationship.

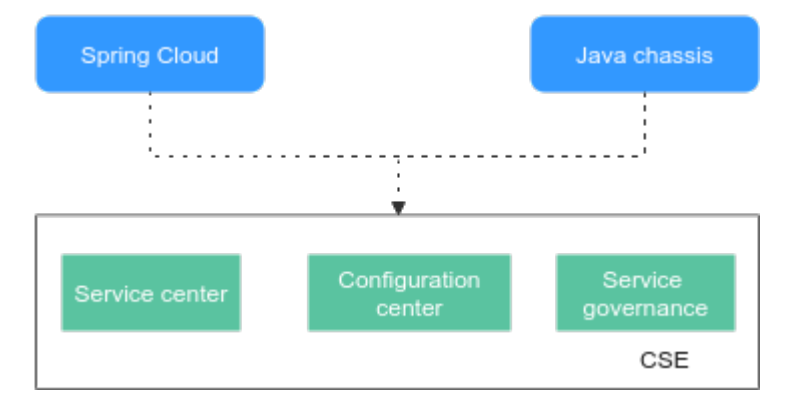

You can use Spring Cloud and Java chassis microservice development frameworks to access the microservice engine to obtain the best development experience and technical support. Using other development frameworks, such as Mesher to access the microservice engine depends on the technical support of the open-source community.

This topic focuses on the development guide of Spring Cloud and Java chassis. Microservice applications developed using other frameworks such as Mesher use CSE engine. See **[Using CSE Engines by Mesher](#page-58-0)**.

## **Development Capability Requirements**

This document describes how the open-source microservice development frameworks are connected to a microservice engine and use its functions. Assume that you have the following development capabilities:

Using Java to develop microservices. You have developed an application based on a microservice development framework supported by ServiceStage and want to host the application on the microservice engine. This document provides technical support for connecting microservice applications to the microservice engine. This document does not describe how to use the opensource microservice development frameworks. You can obtain the basic materials and development guides of these frameworks in relevant opensource communities.

- <span id="page-6-0"></span>● Understanding the functions of the registry center and configuration center in microservice applications, and building and using the registry center in projects. Different microservice development frameworks support different open-source registry centers by default. Therefore, understanding the functions of a registry center helps you change registry centers at ease.
- You are familiar with application deployment. For details, see **[Creating and](https://support.huaweicloud.com/intl/en-us/usermanual-servicestage/servicestage_03_0031.html) [Deploying a Component](https://support.huaweicloud.com/intl/en-us/usermanual-servicestage/servicestage_03_0031.html)**.

# **1.1.2 Related Concepts**

- Application: a software system that implements a complete service. An application consists of multiple microservices, which can discover and call each other.
- Microservice: a software system that implements a specific service function. Microservices are independently developed and deployed.
- Microservice instance: An instance is generated when a microservice is deployed in the runtime environment using the deployment system. An instance can be considered a process, and multiple instances can be deployed for a microservice.
- Microservice environment: a logical concept established by the service center, which can be development or production. Microservice instances in different environments are logically isolated and cannot be discovered or called by each other.

# **1.1.3 Development Process**

#### **Overview**

**[Figure 1-1](#page-7-0)** shows how to develop an application and use a microservice engine.

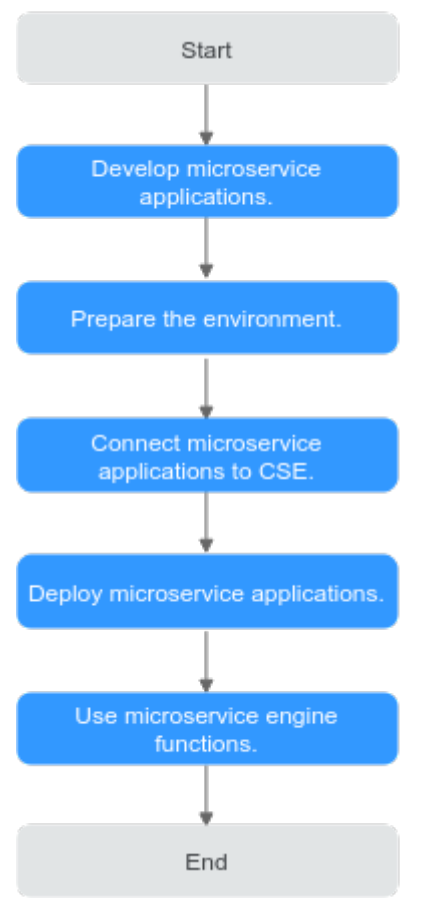

#### <span id="page-7-0"></span>**Figure 1-1** Development process

## **Description**

1. Developing Microservice Applications

If you have developed a microservice application, skip this step and **[prepare](#page-8-0) [the environment](#page-8-0)**.

Before developing a microservice application, you need to select a technology. To select an appropriate technology, technical decision makers need to consider whether team members can master the technology, and whether the technology can deliver the desired functions, performance, and reliability of the project. Many other factors, such as commercial services, should also be taken into account. This document does not discuss technology selection. Assume that the technical team has selected a proper development framework. Most technical teams build their services using open-source frameworks.

For details about how to develop microservice applications, see **[Developing](#page-10-0) [Microservice Applications](#page-10-0)**.

– For Spring Cloud, the following technology is used for local microservice development:

<span id="page-8-0"></span>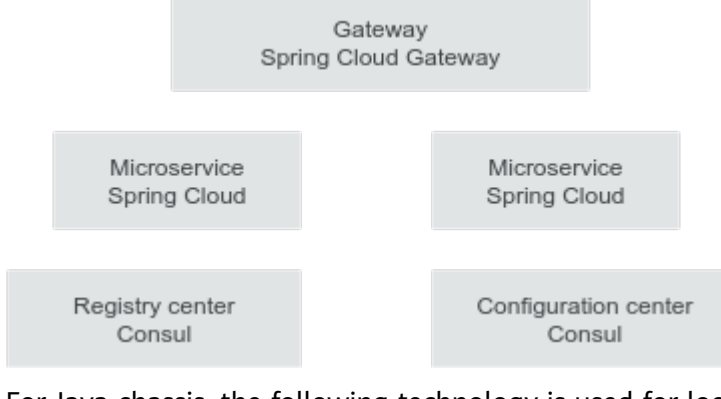

– For Java chassis, the following technology is used for local microservice development:

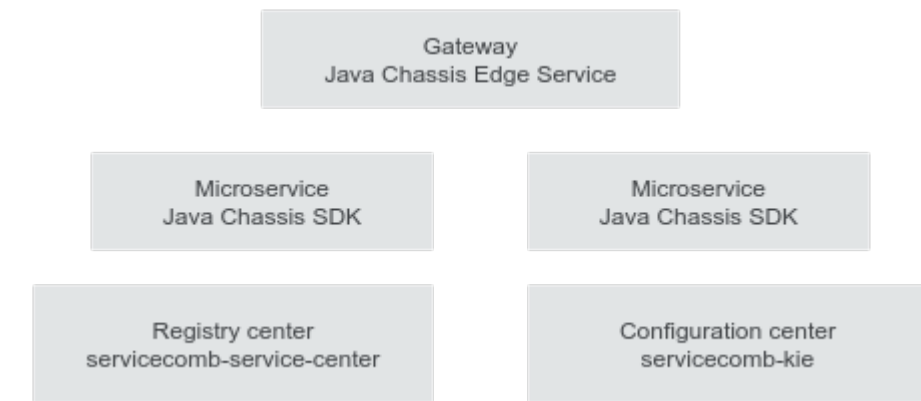

2. Preparing the Environment

Create a cloud environment to support the microservice engine connection test, cloud-based application deployment, and microservice engine functions. Generally, a test environment and a production environment are created. ServiceStage facilitates cloud environment management. For details, see **[Preparing the Environment](#page-10-0)**.

3. Connecting Microservice Applications to CSE

Microservice applications are connected to the microservice engine. To perform this step, you need to modify the configuration files and build scripts of developed applications. After the modification, recompile and package the applications and deploy the application package on the microservice engine using ServiceStage. For details, see **[Connecting Microservice Applications](#page-14-0)**.

- 4. Deploying Microservice Applications Deploy the developed microservice applications to the microservice engine using ServiceStage. For details, see **[Deploying Microservice Applications](#page-25-0)**.
- 5. Using Microservice Engine Functions

An evolving application requires continuous improvement and iteration. In each iteration, microservice applications may need to be upgraded, requiring more microservice engine functions. The preceding application development, compilation, packaging, and deployment will repeat during function iteration. For details, see **[Using Microservice Engine Functions](#page-25-0)**.

# <span id="page-9-0"></span>**1.1.4 Development Specifications**

## **Development Language**

Using Java to develop microservices.

## **Requirements for Microservice Development Framework of a**

The following table lists the recommended versions of the microservice development framework.

- If you have used the microservice development framework of an earlier version to build applications, you are advised to upgrade it to the recommended version to obtain the stable and rich function experience.
- If an application has been developed using the Spring Cloud microservice development framework, you are advised to use **[Spring Cloud Huawei](https://github.com/huaweicloud/spring-cloud-huawei)** to access the application.
- If new microservice applications are developed based on open source and industry ecosystem components, you are advised to use the Spring Cloud framework.
- If you want to use the out-of-the-box governance capability and highperformance RPC framework provided by microservice engines, you are advised to use the Java chassis framework.

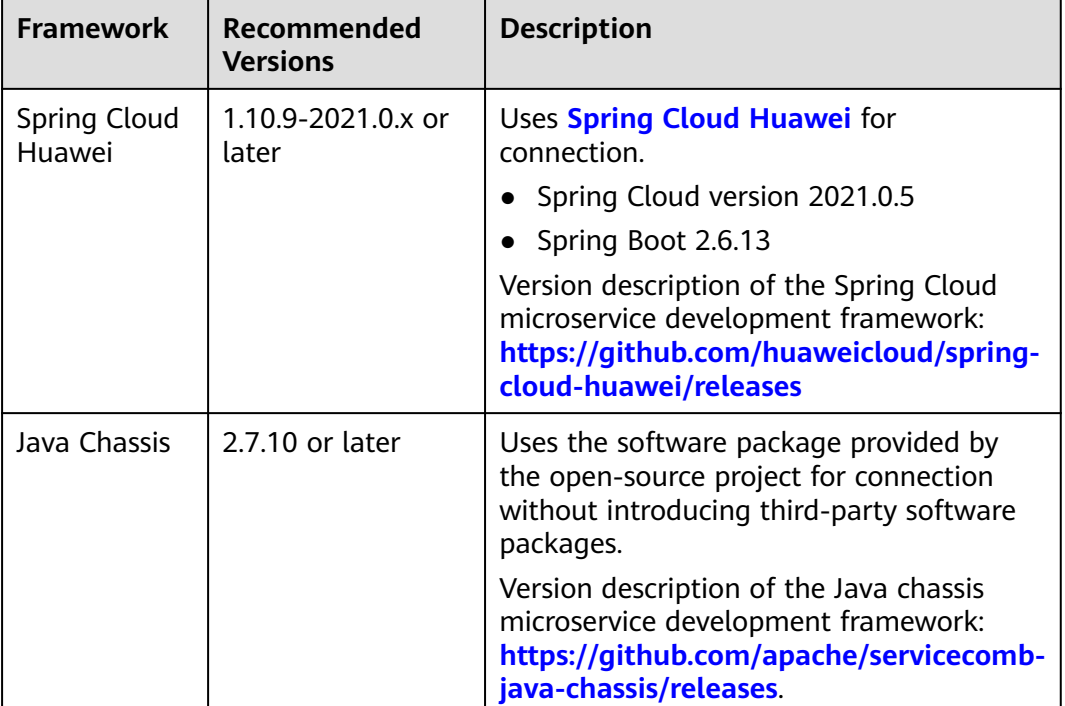

#### <span id="page-10-0"></span>**NOTICE**

During system upgrade and reconstruction, third-party software conflict is the most common issue. Traditional software compatibility management policies do not adapt to software development for fast software iteration. In this case, see **[Third-Party Software Version Management Policy](https://support.huaweicloud.com/intl/en-us/bestpractice-cse/cse_05_0007.html)** for version compatibility.

# **1.2 Developing Microservice Applications**

If you have developed a microservice application, skip this section.

The open-source community provides development documents and help channels to help you use the microservice development framework. For details about microservice application development in a specific microservice framework, see the reference documents provided in this section.

The recommended microservice engine samples offer you quick connection to the engine. Download the samples, modify the microservice engine address and AK/SK information in the configuration file, and run the examples locally. These samples can be registered with the microservice engine.

– Spring Cloud

Source code repository: **<https://github.com/spring-cloud>**

Issues: For details, see the issues in each code repository of the source code repository.

Developer guide: **<https://spring.io/projects/spring-cloud>**

Spring Cloud Huawei project: **[https://github.com/huaweicloud/spring](https://github.com/huaweicloud/spring-cloud-huawei)[cloud-huawei](https://github.com/huaweicloud/spring-cloud-huawei)**

Recommended microservice engine samples: **[https://github.com/](https://github.com/huaweicloud/spring-cloud-huawei-samples/tree/master/basic) [huaweicloud/spring-cloud-huawei-samples/tree/master/basic](https://github.com/huaweicloud/spring-cloud-huawei-samples/tree/master/basic)**

– Java Chassis

Source code repository: **[https://github.com/apache/servicecomb-java](https://github.com/apache/servicecomb-java-chassis)[chassis](https://github.com/apache/servicecomb-java-chassis)**

Issues: **<https://github.com/apache/servicecomb-java-chassis/issues>**

Developer guide: **[https://servicecomb.apache.org/references/java](https://servicecomb.apache.org/references/java-chassis/en_US/)[chassis/en\\_US/](https://servicecomb.apache.org/references/java-chassis/en_US/)**

Recommended microservice engine samples: **[https://github.com/](https://github.com/apache/servicecomb-samples/tree/master/basic) [apache/servicecomb-samples/tree/master/basic](https://github.com/apache/servicecomb-samples/tree/master/basic)**

# **1.3 Preparing the Environment**

You need to prepare the local development and commissioning environment and cloud environment.

#### **Preparing a Local Development and Commissioning Environment**

The local development and commissioning environment is used to set up a simple test environment. The options are as follows:

#### ● **[Download the local CSE](#page-58-0)**.

Use the exclusive microservice engine and open the IP address for public network access to ensure that the local environment can be accessed.

## **Preparing the Cloud Environment**

Before deploying microservice applications on the cloud, you need to prepare the cloud environment. Perform the following procedure to prepare the environment:

● Obtain the AK/SK and project name. For details, see **[Obtaining the AK/SK](#page-57-0) [and Project Name](#page-57-0)**.

#### $\Box$  Note

- If the professional microservice engine is used, you need to configure the AK/SK.
- If the exclusive microservice engine is used, you do not need to configure the AK/SK.
- Create a microservice engine. For details, see **[Creating a Microservice](https://support.huaweicloud.com/intl/en-us/usermanual-servicestage/servicestage_03_0079.html) [Engine](https://support.huaweicloud.com/intl/en-us/usermanual-servicestage/servicestage_03_0079.html)**.
- Create an environment. For details, see **[Creating an Environment](https://support.huaweicloud.com/intl/en-us/usermanual-servicestage/servicestage_03_0008.html)**. The created environment must contain resources such as CCE clusters, load balancers, and microservice engines.
- Create an application. For details, see **[Creating an Application](https://support.huaweicloud.com/intl/en-us/usermanual-servicestage/servicestage_03_0023.html)**.

#### **Common Environment Variables**

Using ServiceStage to manage environments and deploy applications simplifies user configuration. ServiceStage sets some environment variables for applications. The following table lists some common environment variables:

| <b>Name</b>                     | <b>Description</b>                                                                                                    |
|---------------------------------|----------------------------------------------------------------------------------------------------|
| PAAS CSE ENDP<br>OINT           | Address of services such as the CSE registry center and<br>configuration center. This environment variable is used when<br>the professional microservice engine is accessed through API<br>Gateway. A unified domain name applies to the external<br>access addresses of the preceding services. |
|                                 | <b>NOTE</b><br>You are not advised to use this environment variable. Instead, use<br>the environment variable of a specific service, so that you do not<br>need to modify the application when connecting to the exclusive<br>microservice engine.                                               |
| PAAS CSE SC EN<br><b>DPOINT</b> | Registry center address of a microservice engine.                                                                                                    |
| PAAS_CSE_CC_E<br><b>NDPOINT</b> | Configuration center address of a microservice engine.                                                                                                    |
| PAAS_PROJECT<br>NAME            | Name of a project.                                                                                                    |

**Table 1-1** Common environment variables

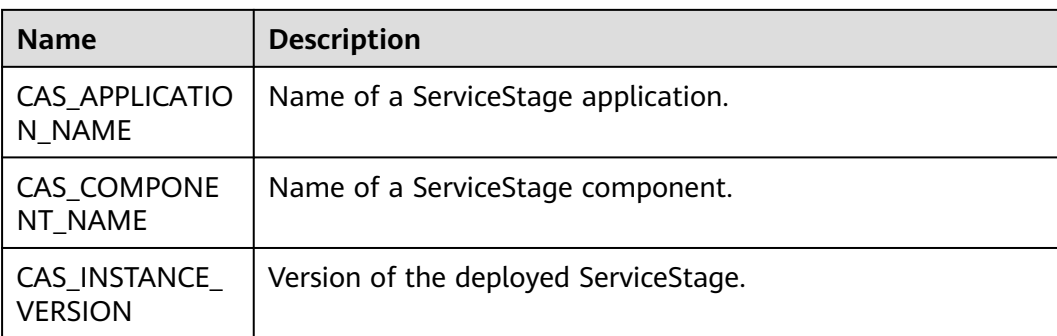

You can use these variables based on the mechanisms of different microservice development frameworks, such as the Place Holder mechanism of Spring Cloud and the **mapping.yaml** mechanism of Java chassis, to reduce manual input during deployment.

When creating an application on ServiceStage, you can bind middleware, such as Distributed Cache Service (DCS) and Relational Database Service (RDS), to the application. You can obtain the configuration information about the middleware bound to applications by using the following environment variables.

Distributed session

Distributed sessions are stable and reliable session storage based on DCS, supporting automatic injection for mainstream web containers, such as tomcat context, node.js express-session, and PHP session handler.

The following table describes the environment variables of distributed sessions.

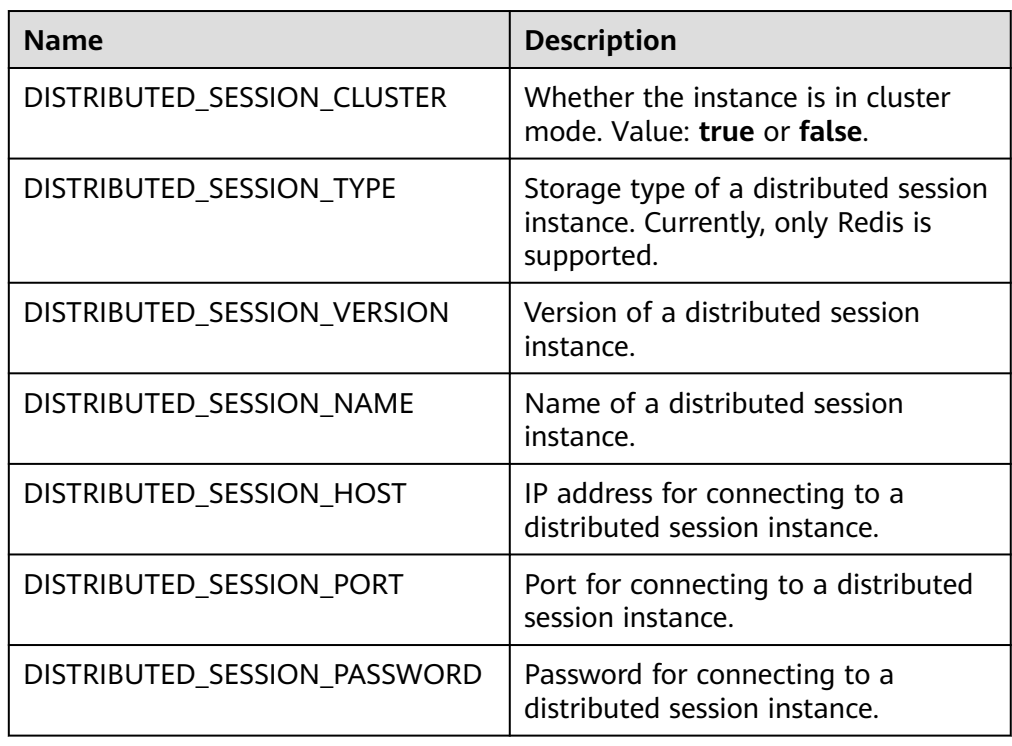

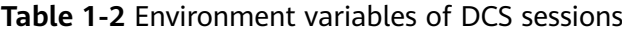

#### ● Distributed cache

**[DCS](https://www.huaweicloud.com/intl/en-us/product/dcs.html)** is an online, distributed, in-memory cache service compatible with Redis and Memcached. It combines high reliability and scalability with instant availability and easy management, delivering high read/write performance and fast data access.

The following table describes the environment variables of DCS.

| <b>Name</b>                | <b>Description</b>                                                                      |
|----------------------------|-----------------------------------------------------------------------------------------|
| DISTRIBUTED CACHE CLUSTER  | Whether the instance is in cluster<br>mode. Value: true or false.                       |
| DISTRIBUTED_CACHE_TYPE     | Storage type of a distributed cache<br>instance. Currently, only Redis is<br>supported. |
| DISTRIBUTED CACHE VERSION  | Version of a DCS instance.                                                              |
| DISTRIBUTED CACHE NAME     | Name of a DCS instance.                                                                 |
| DISTRIBUTED CACHE HOST     | IP address for connecting to a DCS<br>instance.                                         |
| DISTRIBUTED_CACHE_PORT     | Port for connecting to a DCS<br>instance.                                               |
| DISTRIBUTED CACHE PASSWORD | Password for connecting to a DCS<br>instance.                                           |

**Table 1-3** Environment variables of DCS

#### ● Cloud database

**[RDS](https://www.huaweicloud.com/intl/en-us/product/mysql.html)** for MySQL is a cloud-based web service that is reliable, scalable, easy to manage, and out of the box.

The following table describes the environment variables of RDS.

**Table 1-4** Environment variables of RDS

| <b>Name</b>                             | <b>Description</b>                                                                        |
|-----------------------------------------|-------------------------------------------------------------------------------------------|
| RELATIONAL DATABASE NAME                | Name of an RDS instance.                                                                  |
| RELATIONAL DATABASE CONNECTI<br>ON_TYPE | Connection type of an RDS instance.<br>Value: JNDI/<br>SPRING_CLOUD_CONNECTOR.            |
| RELATIONAL DATABASE JNDI NAM<br>E       | JNDI name of an RDS instance. This<br>variable is used if the connection<br>type is JNDI. |
| RELATIONAL DATABASE DB NAME             | Database name of an RDS instance.                                                         |
| RELATIONAL DATABASE DB USER             | Database user of an RDS instance.                                                         |

<span id="page-14-0"></span>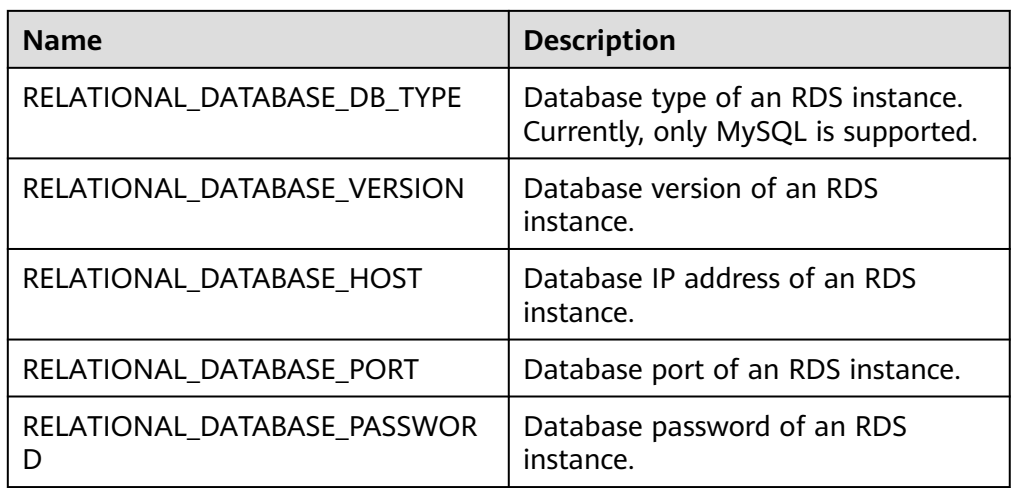

# **1.4 Connecting Microservice Applications**

# **1.4.1 Connecting Spring Cloud Applications to CSE Engines**

This section describes how to connect Spring Cloud applications to CSE engines and use the most common functions of CSE engines. For details about the development guide, see **[Using Microservice Engine Functions](#page-25-0)**.

In the **[Spring Cloud Huawei Samples](https://github.com/huaweicloud/spring-cloud-huawei-samples/tree/master/basic)** project, you can find the code corresponding to the development methods in this section.

#### $\Box$  Note

Spring Cloud needs to use Spring Cloud Huawei to connect to CSE engines. This document describes how to integrate and use Spring Cloud Huawei in Spring Cloud.

# **Prerequisites**

- Microservice applications have been developed based on Spring Cloud. For details about microservice application development in the Spring Cloud microservice framework, see **<https://spring.io/projects/spring-cloud>**.
- Version requirements. See **[Requirements for Microservice Development](#page-9-0) [Framework of a](#page-9-0)** .
- This document assumes that you use Maven for dependency management and packaging in your project. You are familiar with the Maven dependency management mechanism and are able to modify the **dependency management** and **dependency** in the **pom.xml** file.

# **Procedure**

- **Step 1** Add dependencies to the **pom.xml** file of the project.
	- If you develop microservices using Spring Cloud, introduce the following dependencies: <dependency> <groupId>com.huaweicloud</groupId>

 <artifactId>spring-cloud-starter-huawei-service-engine</artifactId> </dependency>

#### $\Box$  Note

The spring-cloud-starter-huawei-service-engine module consists of the following dependent modules:

<!-- Registry and discovery module --> <dependency> <groupId>com.huaweicloud</groupId> <artifactId>spring-cloud-starter-huawei-discovery</artifactId> </dependency> <!-- Configuration center module --> <dependency> <groupId>com.huaweicloud</groupId> <artifactId>spring-cloud-starter-huawei-config</artifactId> </dependency> <!-- Service governance module --> <dependency> <groupId>com.huaweicloud</groupId> <artifactId>spring-cloud-starter-huawei-governance</artifactId> </dependency> <!-- Dark launch module --> <dependency> <groupId>com.huaweicloud</groupId> <artifactId>spring-cloud-starter-huawei-router</artifactId> </dependency>

- If you develop the gateway using Spring Cloud, introduce the following dependencies:
	- <dependency> <groupId>com.huaweicloud</groupId>
	- <artifactId>spring-cloud-starter-huawei-service-engine-gateway</artifactId>
	- </dependency>

#### $\Box$  Note

The spring-cloud-starter-huawei-service-engine-gateway module consists of the following dependent modules:

<!-- Registry and discovery module --> <dependency> <groupId>com.huaweicloud</groupId>

<artifactId>spring-cloud-starter-huawei-discovery</artifactId>

</dependency>

<!-- Configuration center module --> <dependency>

<groupId>com.huaweicloud</groupId>

<artifactId>spring-cloud-starter-huawei-config</artifactId>

</dependency>

<!-- Service governance module -->

<dependency>

<groupId>com.huaweicloud</groupId>

<artifactId>spring-cloud-starter-huawei-governance</artifactId>

</dependency>

<!-- Dark launch module -->

<dependency>

<groupId>com.huaweicloud</groupId>

<artifactId>spring-cloud-starter-huawei-router</artifactId>

</dependency>

<!-- Gateway module -->

<dependency>

<groupId>org.springframework.cloud</groupId>

<artifactId>spring-cloud-starter-gateway</artifactId>

</dependency>

You are advised to use Maven Dependency Management to manage the third-party software dependencies of a project. Introduce the following dependencies to the project:

 <dependencyManagement> <dependencies> <!-- configure user spring cloud / spring boot versions --> <dependency> <groupId>org.springframework.boot</groupId> <artifactId>spring-boot-dependencies</artifactId> <version>\${spring-boot.version}</version> <type>pom</type> <scope>import</scope> </dependency> <dependency> <groupId>org.springframework.cloud</groupId> <artifactId>spring-cloud-dependencies</artifactId> <version>\${spring-cloud.version}</version> <type>pom</type> <scope>import</scope> </dependency> <!-- configure spring cloud huawei version --> <dependency> <groupId>com.huaweicloud</groupId> <artifactId>spring-cloud-huawei-bom</artifactId> <version>\${spring-cloud-huawei.version}</version> <type>pom</type> <scope>import</scope> </dependency> </dependencies>

 <sup>&</sup>lt;/dependencyManagement>

Skip the operation if your project already contains the preceding dependencies.

If other registry and discovery libraries, such as Eureka, are used in your project, you need to adjust the project as follows:

Delete the dependencies related to Eureka from the project. For example: <dependency>

 <groupId>org.springframework.cloud</groupId> <artifactId>spring-cloud-starter-netflix-eureka-server</artifactId> </dependency>

If @EnableEurekaServer is used in the code, delete it and replace it with **@EnableDiscoveryClient**.

#### $m$  note

The spring-cloud-starter-huawei-service-engine component provides functions such as service registration, configuration center, service governance, dark launch, and contract management. Contract management is not mandatory for the running of Spring Cloud microservice applications. The microservice engine limits the number of contracts. When the number of microservice application contracts exceeds the limit, the registry fails. If the legacy system cannot be properly split to reduce the number of contracts, the dependency can be excluded and the contract management function is not used.

<dependency> <groupId>com.huaweicloud</groupId> <artifactId>spring-cloud-starter-huawei-service-engine</artifactId> <exclusions> <exclusion> <groupId>com.huaweicloud</groupId> <artifactId>spring-cloud-starter-huawei-swagger</artifactId> </exclusion> </exclusions> </dependency>

#### **Step 2** Configure microservice information.

Add the microservice description to the **bootstrap.yml** file. If the **bootstrap.yml** file is not available in the project, create one.

```
spring:
  application:
   name: basic-provider
  cloud:
    servicecomb:
     discovery:
      enabled: true
      address: http://127.0.0.1:30100
      appName: basic-application
      serviceName: ${spring.application.name}
      version: 0.0.1
      healthCheckInterval: 15
     config:
       serverAddr: http://127.0.0.1:{port}
     serverType: {servertype}
```
#### $\cap$  note

- **healthCheckInterval** is in seconds.
- For microservice engine 1.x, {port} is **30103** and {servertype} is **config-center**.
- For microservice engine 2.x, {port} is **30110** and {servertype} is **kie** (recommended) or **config-center**.

#### **Step 3** (Optional) Configure the AK/SK.

Perform this step only when you use the professional microservice engine.

The AK/SK is configured in the **bootstrap.yml** file. The plaintext configuration is provided by default. You can also customize the encryption storage scheme. For details about how to obtain the AK/SK and project name, see **[Obtaining the](#page-57-0) [AK/SK and Project Name](#page-57-0)**.

- Add the following configuration in plaintext to the **bootstrap.yml** file: spring:
	- cloud: servicecomb: credentials: enabled: true accessKey: AK #Enter the AK. secretKey: SK #Enter the SK. akskCustomCipher: default project: Project name #Enter the project name.
- Custom implementation
	- a. Implement the **com.huaweicloud.common.util.Cipher** API using either of the following methods:
		- String name(), which is the name definition of **spring.cloud.servicecomb.credentials.akskCustomCipher** and needs to be added to the configuration file.
		- char[] decode(char[] encrypted), which is the decryption API used to decrypt secretKey.

public class CustomCipher implements Cipher

To implement encryption and decryption, you need to use BootstrapConfiguration as the startup add-in. Add the following statement first:

```
@Configuration
public class MyAkSKCipherConfiguration {
  @Bean
  public Cipher customCipher() {
   return new CustomCipher();
  }
}
```
Add the **META-INF/spring.factories** file to define the configuration:

org.springframework.cloud.bootstrap.BootstrapConfiguration=\ com.huaweicloud.common.transport.MyAkSKCipherConfiguration

b. After the custom configuration is complete, you can use the new decryption algorithm in the **bootstrap.yaml** file.

spring: cloud: servicecomb: credentials: enabled: true accessKey: AK #Enter the AK. secretKey: SK #Enter the encrypted SK. akskCustomCipher: youciphername #Enter the returned name of the **name()** method in the implementation class. project: Project name #Enter the project name.

#### $\Box$  Note

If you do not want to write the AK/SK into the configuration file, you can configure the AK/SK by adding environment variables for the microservice. For details, see **[Method 2](#page-56-0)**.

<span id="page-19-0"></span>**Step 4** (Optional) Configure security authentication parameters.

Perform this step only when you use the exclusive microservice engine and enable security authentication. In other scenarios, skip this step.

After security authentication is enabled for a microservice engine, all called APIs can be called only after a token is obtained. For details about the authentication process, see **[RBAC](https://service-center.readthedocs.io/en/latest/user-guides/rbac.html)**.

To use security authentication, obtain the username and password from the microservice engine and then add the following configuration to the configuration file. The password is stored in plaintext by default. You can customize the encryption algorithm for the password.

Configuration in plaintext spring:

```
 cloud:
  servicecomb:
   credentials:
     account:
      name: username
      password: password
      cipher: default
```
Custom encryption algorithms for storage

Implement the com.huaweicloud.common.util.Cipher API using either of the following methods: String name(), which is the name definition of

**spring.cloud.servicecomb.credentials.cipher** and needs to be added to the configuration file.

char[] decode(char[] encrypted), which is the decryption API used to decrypt secretKey. public class CustomCipher implements Cipher

To implement encryption and decryption, you need to use BootstrapConfiguration as the startup add-in. Add the following statement first:

- @Configuration
- public class MyCipherConfiguration { @Bean public Cipher customCipher() { return new CustomCipher(); }

}

Add the **META-INF/spring.factories** file to define the configuration:

org.springframework.cloud.bootstrap.BootstrapConfiguration=\

com.huaweicloud.common.transport.MyCipherConfiguration

After the custom configuration is complete, you can use the new decryption algorithm in the **bootstrap.yaml** file.

- spring: cloud: servicecomb: credentials:
	-
	- account:
		- name: username password: password
	- cipher: user-defined algorithm name

#### <span id="page-20-0"></span> $\Box$  Note

The RBAC function requires 1.6.0-Hoxton or later.

If you use the professional microservice engine, the watch function is not available. You need to disable the watch function in the configuration file. Otherwise, error logs will be periodically printed. Set **watch** to **false** for the service center. The watch function is disabled by default in 1.6.0-Hoxton and later. Therefore, you do not need to set the watch function.

spring: cloud: servicecomb: discovery: watch: false

```
----End
```
# **1.4.2 Connecting Java Chassis Applications to CSE Engines**

This section describes how to connect Java chassis applications to CSE engines and use the most common functions of CSE engines. For details about the development guide, see **[Using Microservice Engine Functions](#page-25-0)**.

In the **[Apache ServiceComb Samples](https://github.com/apache/servicecomb-samples/tree/master/basic)** project, you can find the code corresponding to the development methods in this section.

#### **Prerequisites**

- Microservice applications have been developed based on Java chassis. For details about microservice application development in the Java chassis framework, see **[https://servicecomb.apache.org/references/java-chassis/](https://servicecomb.apache.org/references/java-chassis/en_US/) [en\\_US/](https://servicecomb.apache.org/references/java-chassis/en_US/)**.
- Version requirements. See **[Requirements for Microservice Development](#page-9-0) [Framework of a](#page-9-0)** .
- This document assumes that you use Maven for dependency management and packaging in your project. You are familiar with the Maven dependency management mechanism and are able to modify the **dependency management** and **dependency** in the **pom.xml** file.
- Java chassis can be used together with different technologies. The name of the configuration file is related to the technology you use. For example, if you use Java chassis in Spring mode, the configuration file name is **microservice.yaml**. If you use Java chassis in Spring Boot mode, the configuration file name is **application.yaml**. This document uses **microservice.yaml** to indicate the configuration file. You need to use a configuration file name corresponding to your project.

# **Procedure**

**Step 1** Add dependencies to the **pom.xml** file of the project.

<dependency> <groupId>org.apache.servicecomb</groupId> <artifactId>solution-basic</artifactId> </dependency> <dependency> <groupId>org.apache.servicecomb</groupId>

<artifactId>servicestage-environment</artifactId> </dependency>

#### $\Box$  Note

- The solution-basic module contains common Java chassis functions, such as the configuration center module and service governance module, which allow you to enable these functions in one-click. <!-- Configuration center module --> <dependency> <groupId>org.apache.servicecomb</groupId> <artifactId>config-cc</artifactId> </dependency> <!-- Service governance module --> <dependency>
	- <groupId>org.apache.servicecomb</groupId> <artifactId>handler-governance</artifactId>
	- </dependency>
- The servicestage-environment module consists of the following dependent module: <!-- Registry and discovery module -->
	- <dependency>
	- <groupId>org.apache.servicecomb</groupId>
		- <artifactId>registry-service-center</artifactId>
	- </dependency>

You are advised to use Maven Dependency Management to manage the thirdparty software dependencies of a project. Add the following information to the **pom.xml** file of the project:

```
<dependencyManagement>
   <dependencies>
     <dependency>
      <groupId>org.apache.servicecomb</groupId>
      <artifactId>java-chassis-dependencies</artifactId>
      <version>${java-chassis.version}</version>
     <type>pom</type>
      <scope>import</scope>
     </dependency>
   </dependencies> 
</dependencyManagement>
```
Skip the operation if your project already contains the preceding dependencies.

The **servicestage-environment** software package is optional. This software package provides the environment variable mapping function. When you use ServiceStage to deploy applications, you do not need to manually modify information such as the registry center address, configuration center address, and project name. The default configurations in the **microservice.yaml** file are overwritten by environment variables. The **mapping.yaml** file is contained in the software package. You can also add the **mapping.yaml** file to your own project.

#### $\Box$  Note

The **mapping.yaml** file may change in later versions to support the latest functions of CSE engines. If you do not want the new version to evolve with CSE engines, you can add the **mapping.yaml** file to your project instead of adding the **servicestage-environment** dependency.

Generally, the **microservice.yaml** and **mapping.yaml** files are stored in the **/src/main/ resources/** directory in the root directory of the current project.

#### PAAS CSE ENDPOINT:

- servicecomb.service.registry.address

 - servicecomb.config.client.serverUri PAAS CSE SC ENDPOINT: - servicecomb.service.registry.address PAAS CSE CC ENDPOINT: - servicecomb.config.client.serverUri PAAS\_PROJECT\_NAME: - servicecomb.credentials.project

# CAS\_APPLICATION\_NAME: # - servicecomb.service.application # CAS\_COMPONENT\_NAME: # - servicecomb.service.name # CAS\_INSTANCE\_VERSION: # - servicecomb.service.version

Common software packages are added to solution-basic, and the default **microservice.yaml** file is provided. This configuration file configures common Handlers and parameters as follows:

# order of this configure file servicecomb-config-order: -100

servicecomb:

# handlers handler: chain: Provider: default: qps-flowcontrol-provider Consumer: default: qps-flowcontrol-consumer,loadbalance,fault-injection-consumer # loadbalance strategies references: version-rule: 0+ loadbalance: retryEnabled: true retryOnNext: 1 retryOnSame: 0 # metrics and access log accesslog: enabled: true metrics: window\_time: 60000 invocation: latencyDistribution: 0,1,10,100,1000 Consumer.invocation.slow: enabled: true msTime: 1000 Provider.invocation.slow: enabled: true msTime: 1000 publisher.defaultLog: enabled: true endpoints.client.detail.enabled: true

**servicecomb-config-order** is set to **-100** in the **microservice.yaml** configuration file, indicating that the priority of the configuration file is low. (A larger order indicates a higher priority. The default value is **0**.) If the same configuration item is added to the service, the configuration will be overwritten.

#### $\Box$  Note

The **microservice.yaml** file may change in later versions to support the latest functions of CSE engines. If you do not want the new version to evolve with CSE engines, you can write the configuration items to your own **microservice.yaml** file.

**Step 2** (Optional) Configure the AK/SK.

Perform this step only when you use the professional microservice engine.

The AK/SK is configured in the **microservice.yaml** file. ServiceComb provides plaintext configuration by default and allows you to customize the encryption storage scheme. For details about how to obtain the AK/SK and project name, see **[Obtaining the AK/SK and Project Name](#page-57-0)**.

Add the following configuration in plaintext to the **microservice.yaml** file: servicecomb:

```
 credentials:
  accessKey: AK #Enter the AK.
  secretKey: SK #Enter the SK.
  project: Project name #Enter the project name.
  akskCustomCipher: default
```
- Implement the **org.apache.servicecomb.foundation.auth.Cipher** API using either of the following methods:
	- String name()

Name definition of **servicecomb.credentials.akskCustomCipher**, which needs to be added to the configuration file.

– char[] decode(char[] encrypted)

Decrypt the API, which is used after secretKey is decrypted.

The implementation class must be declared as **SPI**. For example:

package com.example public class MyCipher implements Cipher

Create an SPI configuration file. The file name and path are **META-INF/ serivce/org.apache.servicecomb.foundation.auth.Cipher**, and the file content is as follows:

com.example.MyCipher

Add the following configuration to the **microservice.yaml** file:

servicecomb:

credentials:

accessKey: AK #Enter the AK.

secretKey: SK #Enter the encrypted SK.

project: Project name #Enter the project name.

 akskCustomCipher: youciphername #Enter the returned name of the **name()** method in the implementation class.

#### $\Box$  Note

If you do not want to write the AK/SK into the configuration file, use either of the following environment variable methods. For details, see **[Method 2](#page-55-0)**.

- Use environment variables. The OS environment variable name cannot contain periods (.). The Java chassis can automatically process the environment variable **servicecomb\_credentials\_accessKey** and map it to **servicecomb.credentials.accessKey**.
- Add the **mapping.yaml** file and customize the environment variable name. For details about this method, see the servicestage-environment module in **[Step 1](#page-20-0)**.

#### <span id="page-24-0"></span>**Step 3** (Optional) Configure security authentication parameters.

Perform this step only when you use the exclusive microservice engine and enable security authentication. In other scenarios, skip this step.

After security authentication is enabled for a microservice engine, all called APIs can be called only after a token is obtained. For details about the authentication process, see **[RBAC](https://service-center.readthedocs.io/en/latest/user-guides/rbac.html)**.

To use security authentication, obtain the username and password from the microservice engine and then add the following configuration to the configuration file.

```
servicecomb:
  credentials:
   rbac.enabled: true
   account:
     name: your account name # Username obtained from the microservice engine
     password: your password # Password obtained from the microservice engine
   cipher: default # Returned name of the name() method in the implementation class of API 
org.apache.servicecomb.foundation.auth.Cipher
```
**cipher** specifies the name of the algorithm used to encrypt the **password**. By default, the password is stored in plaintext. The encryption is implemented through customization. The details are as follows:

- Implement the **org.apache.servicecomb.foundation.auth.Cipher** API using either of the following methods:
	- String name()

Name definition of **servicecomb.credentials.cipher**, which needs to be added to the configuration file.

– char[] decode(char[] encrypted)

Decrypt the API, which is used after secretKey is decrypted.

The implementation class must be declared as **SPI**. For example:

```
package com.example
public class MyCipher implements Cipher
```
Create an SPI configuration file. The file name and path are **META-INF/ serivce/org.apache.servicecomb.foundation.auth.Cipher**, and the file content is as follows:

com.example.MyCipher

Add the following configuration to the **microservice.yaml** file:

```
servicecomb:
  credentials:
   rbac.enabled: true
   account:
    name: your account name 
    password: your password # Encrypted password
   cipher: youciphername # Returned name of the name() method in the implementation 
class
```
#### <span id="page-25-0"></span> $\Box$  Note

- Plaintext storage cannot ensure security. You are advised to encrypt the password.
- You can also use environment variables to configure the username and password, which is the same as configuring the AK/SK. For details, see **[Java Chassis](#page-55-0)**.
- If you use the professional microservice engine, the watch function is not available. You need to disable the watch function in the configuration file. Otherwise, error logs will be periodically printed. In the service center, set **watch** to **false**. In the configuration center, set **refreshMode** to **1**.

```
servicecomb:
  service:
    application: porter-application
    name: user-service
   version: 0.0.1
   registry:
     address: http://localhost:30100
     instance:
      watch: false
  config:
    client:
     serverUri: http://localhost:30103
     refreshMode: 1
```
**----End**

# **1.5 Deploying Microservice Applications**

For details about how to deploy microservice applications, see **[Creating and](https://support.huaweicloud.com/intl/en-us/usermanual-servicestage/servicestage_03_0031.html) [Deploying a Component](https://support.huaweicloud.com/intl/en-us/usermanual-servicestage/servicestage_03_0031.html)**.

# **1.6 Using Microservice Engine Functions**

# **1.6.1 Using Service Registry**

The service center of the microservice engine provides the service registry function that registers basic information, such as the application to which a microservice belongs, microservice name, microservice version, and listening address, with the service center when the microservice is started.

During microservice running, the basic information about other microservices can be queried through the service center. The registered information varies with microservice development frameworks. For example, the service contract information is registered in Java chassis. The registered basic information and the process of registering and discovering other microservices are the same for all microservice development frameworks.

This section describes how different microservice development frameworks use the service center and configure their own registry information, as well as the configuration items related to the interaction between microservices and the registry center. After a microservice is registered, you can use the microservice catalog, instance list, and dependencies in CSE.

# **Spring Cloud**

When Spring Cloud uses service registry, you need to add the following dependencies to the project:

<dependency>

<groupId>com.huaweicloud</groupId>

<artifactId>spring-cloud-starter-huawei-servicecomb-discovery</artifactId> </dependency>

If the dependencies have been directly or indirectly included in the project, you do not need to add them. **Table 1-5** describes the configuration items of Spring Cloud. The values of these configuration items affect the basic information registered in the service center and the interaction between microservices and the service center, such as heartbeats. Information related to service registry needs to be configured in the **bootstrap.yml** file.

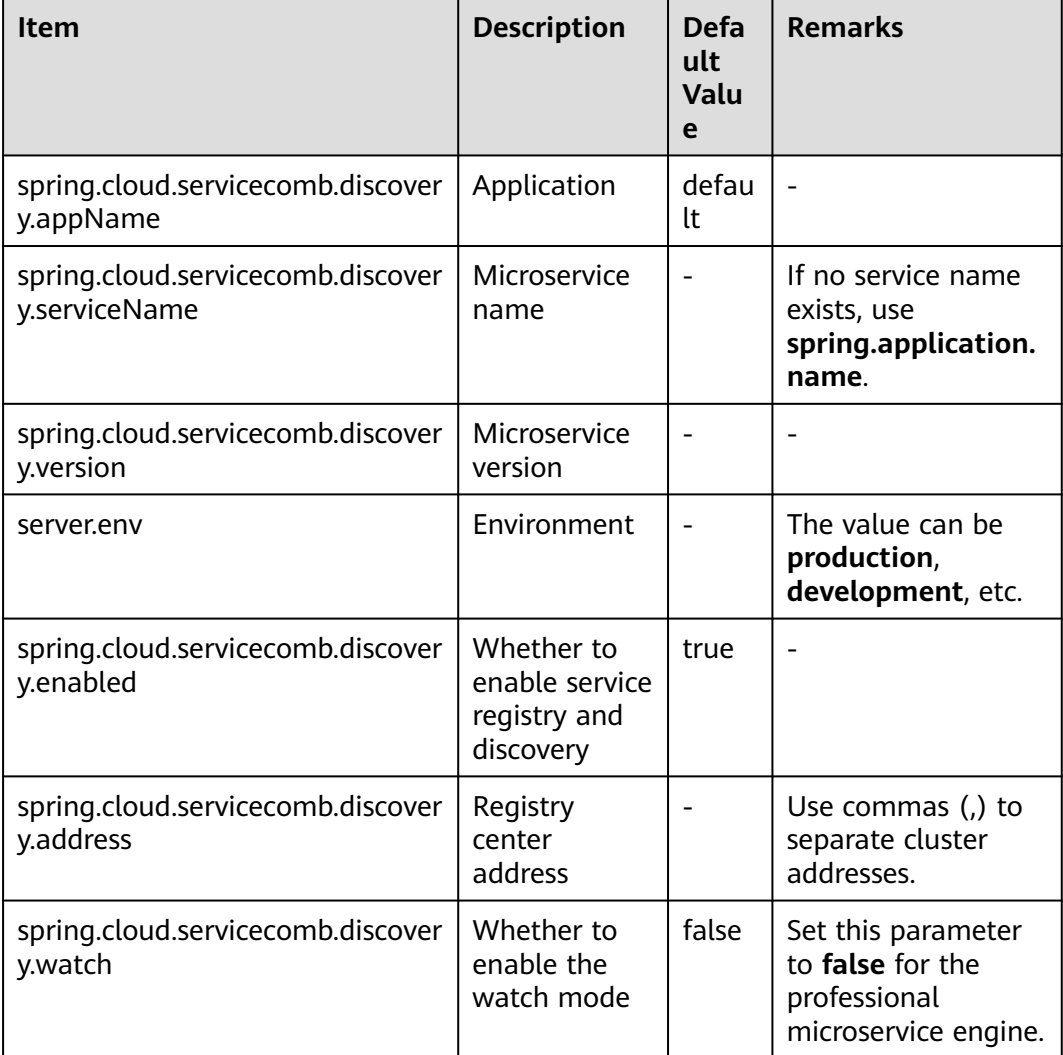

**Table 1-5** Common configuration items of Spring Cloud

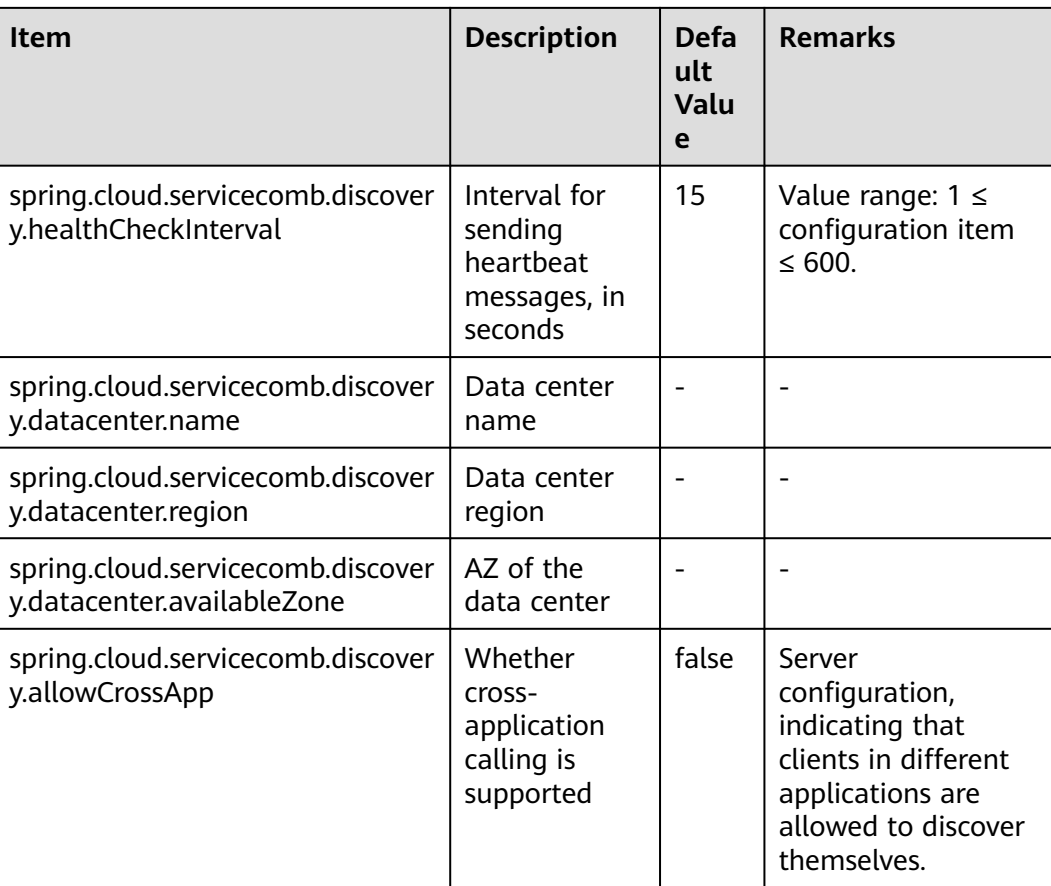

## **Java Chassis**

When Java chassis uses service registry, you need to add the following dependencies to the project:

<dependency>

<groupId>org.apache.servicecomb</groupId>

- <artifactId>registry-service-center</artifactId>
- </dependency>

If the dependencies have been directly or indirectly included in the project, you do not need to add them. **Table 1-6** describes the configuration items of Java chassis. The values of these configuration items affect the basic information registered in the service center and the interaction between microservices and the service center, such as heartbeats.

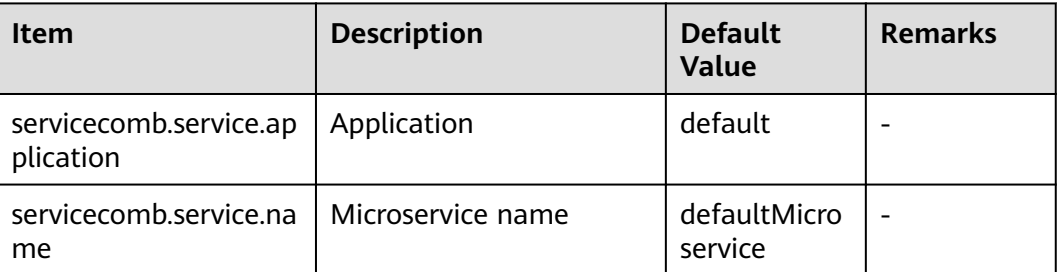

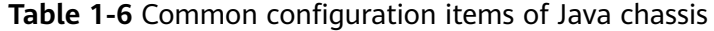

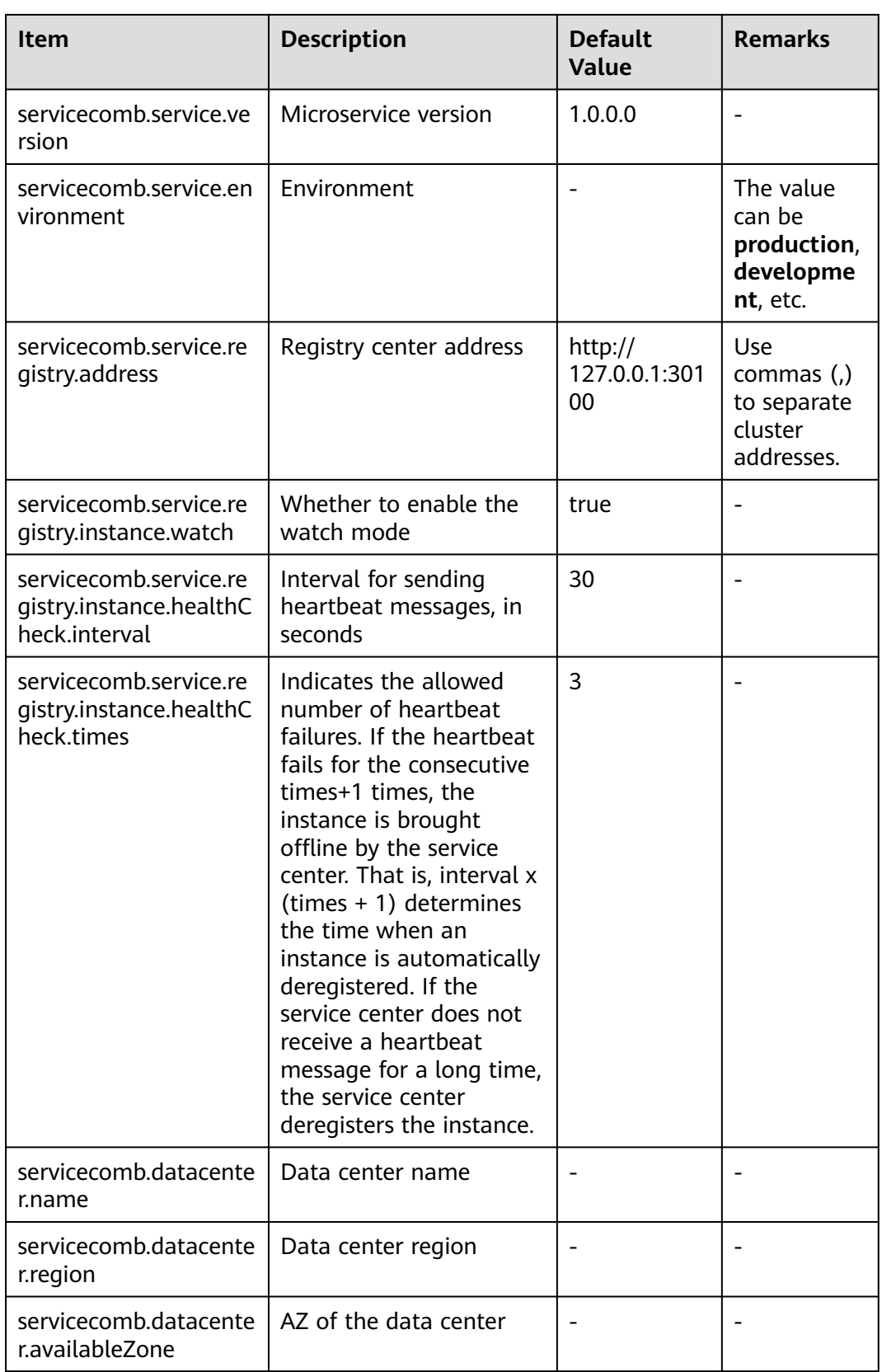

The instance address and listening address registered by Java chassis are related to the release address specified by **servicecomb.service.publishAddress**. The

<span id="page-29-0"></span>configuration items of the service listening address are **servicecomb.rest.address** and **servicecomb.highway.address**, which correspond to the listening addresses of the REST and highway transmission modes, respectively. **Table 1-7** shows the relationship between the registered address, listening address, and release address.

| Listening<br><b>Address</b> | <b>Release</b><br><b>Address</b> | <b>Registered Instance Address</b>                                                                                                    |  |
|-----------------------------|----------------------------------|----------------------------------------------------------------------------------------------------|--|
| 127.0.0.1                   |                                  | 127.0.0.1                                                                                                    |  |
| 0.0.0.0                     |                                  | Set it to the IP address of a NIC. The wildcard<br>address, loopback address, or broadcast address is<br>not selected.                   |  |
| Specific IP<br>address      |                                  | Set it to the listening address.                                                                                                    |  |
| $\star$                     | Specific IP<br>address           | Set it to the release address.                                                                                                    |  |
| $\star$                     | "{NIC name}"                     | Specifies the IP address corresponding to the NIC<br>name. Note that the IP address must be enclosed<br>in quotation marks and brackets. |  |

**Table 1-7** Effective rules of registered instance addresses

# **1.6.2 Using the Configuration Center**

## **1.6.2.1 Configuration Center Overview**

The configuration center is used to manage microservice application configurations. Microservices connect to the configuration center to obtain the information and changes of configurations. The configuration center is also the core component for the management functions of other microservices. For example, service governance rules are delivered through the configuration center.

Microservice engines support config-center and kie.

#### $\Box$  Note

- For microservice engine 1.x, the configuration center is config-center.
- For microservice engine 2.x, the configuration center is kie (recommended) or configcenter.

This section describes the development details of different microservice development frameworks using the configuration center, including how to configure dependencies and connect to configuration items related to the configuration center, and how to read configurations and respond to configuration changes in microservice applications.

Microservice engines use kie as the configuration center. By default, microservices read application configurations, service configurations, and custom configurations from the configuration center. Application configuration refers to the configuration of the same environment and application as the microservice. Service configuration refers to the configuration of the same environment, application, and microservice name as the microservice. A microservice can specify a specific label and label value in the configuration file. Custom configuration refers to the configuration of the same label and label value as the microservice.

Application- and service-level configurations are applicable to simple scenarios. The application-level configuration is shared by all microservices of the application. The service-level configuration is exclusive and takes effect only for specific microservices.

In complex scenarios, **customLabel** and **customLabelValue** can be used to define configurations. For example, if some configurations are shared by all applications, this method can be used. Add the following configuration to the configuration file (Spring Cloud is used as an example): spring:

 cloud: servicecomb: config: kie: customLabel: public # The default value is **public**. customLabelValue: default # The default value is a null string.

If a configuration item has the **public** label and the label value is **default**, the configuration item takes effect for the microservice.

- a. The configuration center is considered as the table **tbl\_configurations** of the database. The key is the primary key, and each label is an attribute.
- b. The client queries the configuration based on the following search criteria:
	- Custom configuration

**select \* from tbl\_configurations where customLabel=customLabelValue & match=false**

- Application-level configuration **select \* from tbl\_configurations where app=demo\_app & environment=demo\_environment & match=true**
- Service-level configuration

**select \* from tbl\_configurations where app=demo\_app & environment=demo\_environment & service=demo\_service & match=true**

When **match** is set to **true**, only the attributes specified in the condition are available. When **match** is set to **false**, all attributes except those in the condition are allowed. You can also specify multiple applications for label **app** or services for label **service**. In this way, the configuration item takes effect for multiple services and applications.

For microservice engines of the TEXT and XML types, SDK uses the content as key-value pairs. For CSE of the YAML and Properties types, SDK parses the content and the application uses the content as the actual application configuration items. For example,

Type: TEXT key: cse.examples.hello value: World

<span id="page-31-0"></span>One configuration item is found in the application: **cse.examples.hello = World**.

```
Type: YAML
key: cse.examples.hello
value: |
  cse:
    key1: value1
    key2: value2
```
Two configuration items are found in the application: **cse.key1 = value1** and **cse.key2 = value2**.

Microservice engines use config-center as the configuration center.

By default, microservices read global configurations and service configurations from the configuration center. Global configuration refers to the environment shared by the microservice engine and microservice. Service configuration refers to the microservice engine's environment, application, and microservice name that are the same as the microservice's.

Microservice engines support only key-value configuration items. To use a configuration file in YAML format, you can use the fileSource function provided by SDK. After the key list of fileSource is specified in the configuration file, SDK parses the values of these keys as YAML files. The following uses Spring Cloud as an example to describe how to add a configuration item to the **bootstrap.yml** file.

```
spring:
  cloud:
    servicecomb:
     config:
      fileSource: file1.yaml,file2.yaml
```
In addition, create configurations in the configuration center. The following table lists the configuration items and their values. The value is in YAML format.

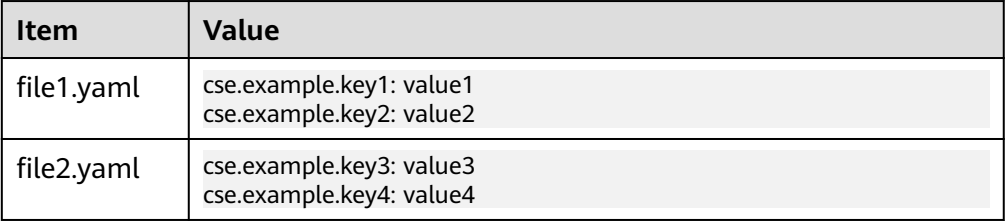

For details about how to create a microservice, see **[Configuration](https://support.huaweicloud.com/intl/en-us/usermanual-servicestage/servicestage_03_0104.html) [Management \(Applicable to Engine 1.x\)](https://support.huaweicloud.com/intl/en-us/usermanual-servicestage/servicestage_03_0104.html)**.

Four configuration items are found in the application: **cse.example.key1=value1**, **cse.example.key2=value2**, **cse.example.key3=value3**, and **cse.example.key4=value4**.

# **1.6.2.2 Using the Configuration Center in Spring Cloud**

When the configuration center is used in Spring Cloud, you need to add the following dependencies to the project:

<dependency> <groupId>com.huaweicloud</groupId>

 <artifactId>spring-cloud-starter-huawei-config</artifactId> </dependency>

If the dependencies have been directly or indirectly included in the project, you do not need to add them. Spring Cloud contains the configuration items listed in **Table 1-8**. The values of these configuration items specify the identity of microservices in the configuration center and the interaction between microservices and the configuration center.

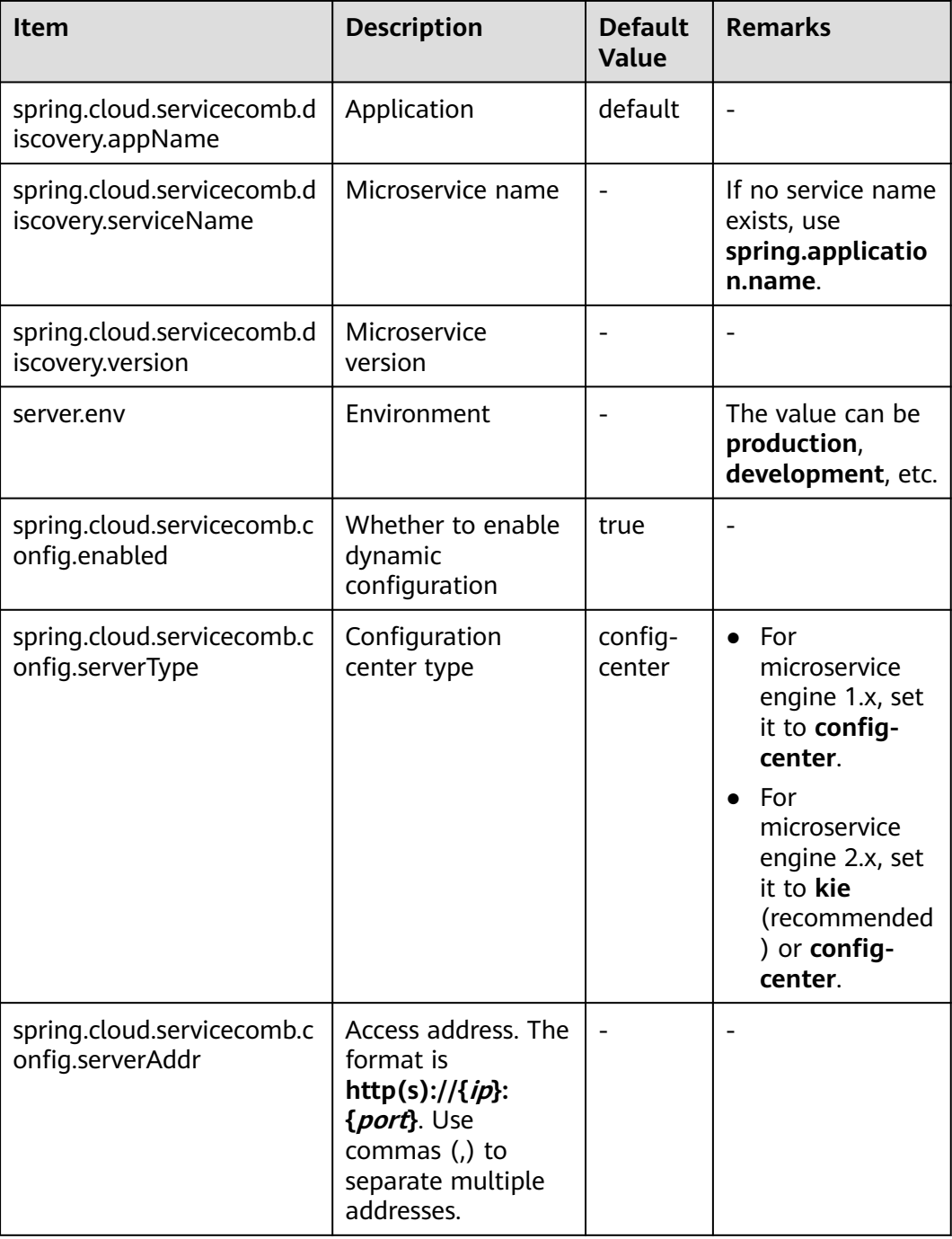

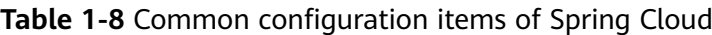

<span id="page-33-0"></span>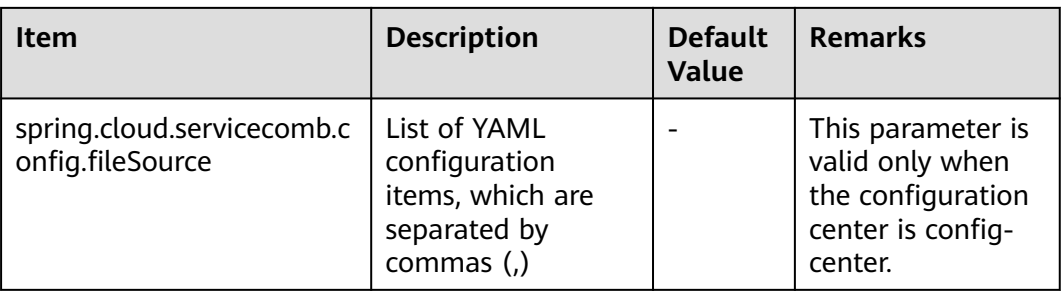

Spring Cloud users who use microservice engine 1.x need to frequently add configuration files in YAML format to the configuration center. Spring Cloud Huawei provides the configuration item

**spring.cloud.servicecomb.config.fileSource** to enable users to configure configuration files in YAML format. The value of this configuration item is the key list of the key-value system. Multiple keys are separated by commas (,). The values of these keys are text content in YAML format. Spring Cloud Huawei performs special processing and parsing on the values of these keys.

After accessing the configuration center, you can use the @Value and @ConfigurationProperties labels to inject configurations for Spring Cloud applications. Alternatively, you can also use **Environment** to read configurations and @RefreshScope to dynamically change configurations. For details, see the **[developer guide of the community](https://spring.io/projects/spring-cloud)**.

## **1.6.2.3 Using the Configuration Center in Java Chassis**

Java chassis uses the configuration center named **config-center**.

You need to add the following dependencies to the project:

<dependency> <groupId>org.apache.servicecomb</groupId> <artifactId>config-cc</artifactId>

</dependency>

If the preceding dependencies have been directly or indirectly included in the project, you do not need to add them. Java chassis contains the configuration items listed in **Table 1-9**. The values of these configuration items specify the identity of microservices in the configuration center and the interaction between microservices and the configuration center.

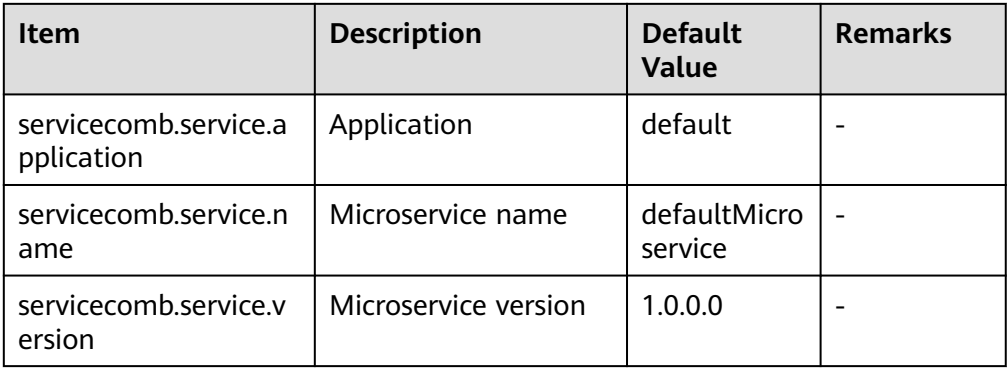

**Table 1-9** Common configuration items of Java chassis

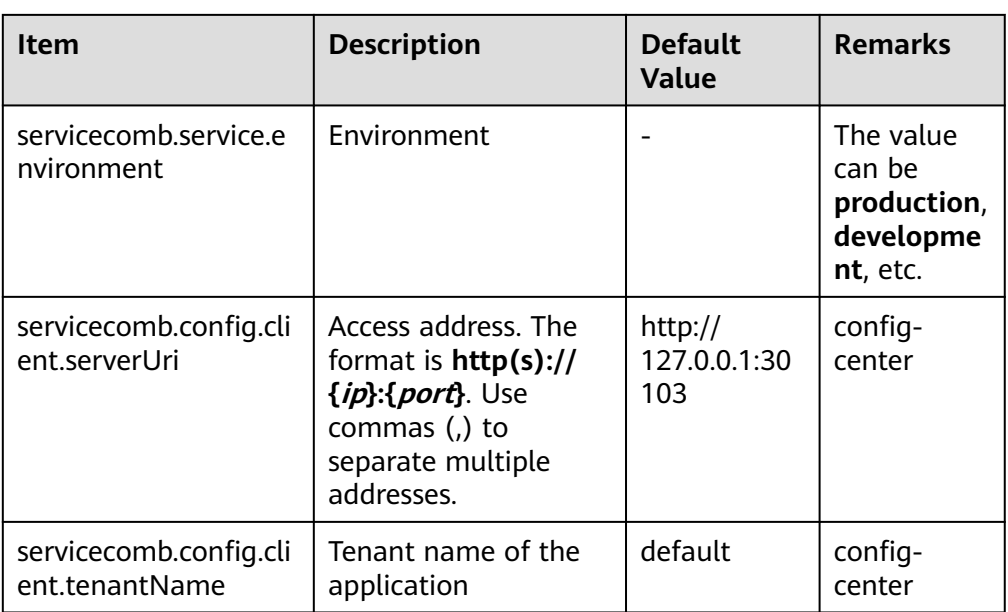

Java chassis uses the configuration center named kie.

You need to add the following dependencies to the project: <dependency> <groupId>org.apache.servicecomb</groupId> <artifactId>config-kie</artifactId>

</dependency>

If the preceding dependencies have been directly or indirectly included in the project, you do not need to add them. Java chassis contains the configuration items listed in **Table 1-10**. The values of these configuration items specify the identity of microservices in the configuration center and the interaction between microservices and the configuration center.

| <b>Item</b>                         | <b>Description</b>   | <b>Default</b><br><b>Value</b> | <b>Remarks</b>                                              |
|-------------------------------------|----------------------|--------------------------------|-------------------------------------------------------------|
| servicecomb.service.a<br>pplication | Application          | default                        |                                                             |
| servicecomb.service.n<br>ame        | Microservice name    | defaultMicros<br>ervice        |                                                             |
| servicecomb.service.v<br>ersion     | Microservice version | 1.0.0.0                        |                                                             |
| servicecomb.service.e<br>nvironment | Environment          |                                | The value<br>can be<br>production,<br>developme<br>nt, etc. |

**Table 1-10** Common configuration items of Java chassis

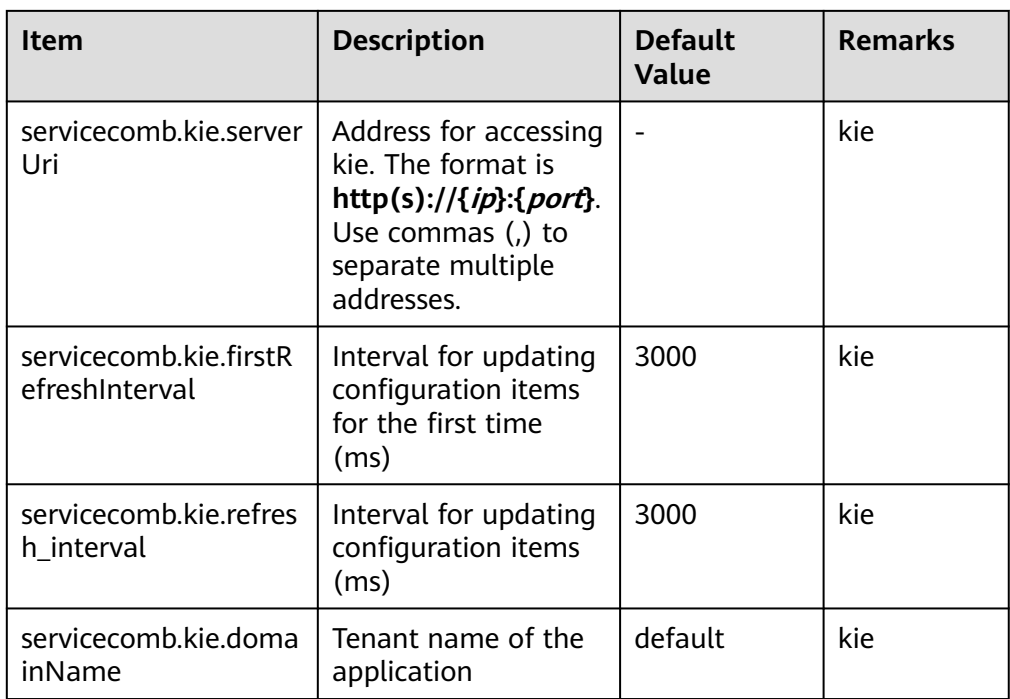

Java chassis provides multiple methods to read dynamic configurations.

The first method is to use the archaius API, for example, DynamicDoubleProperty myprop = DynamicPropertyFactory.getInstance() .getDoubleProperty("trace.handler.sampler.percent", 0.1);

The archaius API supports callback to process configuration change:

myprop.addCallback(new Runnable() {

- public void run() {
	- // When the value of a configuration item changes, the callback method is invoked. System.out.println("trace.handler.sampler.percent is changed!");
- }

});

The second method is to use the configuration injection mechanism provided by Java chassis. This method can easily handle complex configurations and configuration priorities. For example,

```
 @InjectProperties(prefix = "jaxrstest.jaxrsclient")
 public class Configuration {
```
/\*

 \* The prefix attribute **override** of a method will overwrite @InjectProperties defined in the class.

\* The prefix attribute of an annotation.

\*

 \* The keys attribute can be a string array. A smaller subscript indicates a higher priority. \*

 \* The system searches for configuration attributes in the following sequence until the configured configuration attributes are found:

- \* 1) jaxrstest.jaxrsclient.override.high
- \* 2) jaxrstest.jaxrsclient.override.low
- \*
	- \* Test case:
	- \* jaxrstest.jaxrsclient.override.high: hello high
	- \* jaxrstest.jaxrsclient.override.low: hello low
	- \* Expected result:
	- \* hello high
	- \*/

<span id="page-36-0"></span> @InjectProperty(prefix = "jaxrstest.jaxrsclient.override", keys = {"high", "low"}) public String strValue;

Inject configurations.

ConfigWithAnnotation config = SCBEngine.getInstance().getPriorityPropertyManager() .createConfigObject(Configuration.class, "key", "k");

The third method is used when Spring and Spring Boot are integrated. The configuration can be read in the native mode of Spring and Spring Boot, for example, @Value and @ConfigurationProperties. Java chassis applies configuration hierarchy to Spring Environment. Spring and Spring Boot can also read the dynamically configured values and the values in the **microservice.yaml** file.

For more information about the read configurations of Java chassis, see the **[developer guide of the community](https://servicecomb.apache.org/references/java-chassis/en_US/)**.

# **1.6.3 Using Service Governance**

#### **1.6.3.1 Overview**

Service governance is a broad concept. Generally, it refers to some measures that ensure the reliable system running and are independent of business logic. The following assurance measures are provided to deal with the common fault modes in microservice scenarios:

- Load balancing management: provides load balancing policy management in multi-instance scenarios. For example, the polling mode is used to ensure that traffic is balanced among different instances. When an instance is faulty, the instance can be temporarily isolated to prevent access to the instance from causing request timeout.
- Rate limiting: provides load protection and prevents the system from breaking down when the external traffic exceeds the processing capability of the system. Rate limiting is also used to smooth requests so that requests are evenly distributed to services, preventing the impact of burst traffic on the system.
- Retry: prevents random failures, which often occur in the microservice system, which often occur in the microservice system due to many reasons. Take the request timeout of a Java microservice application as an example. This may occur due to network fluctuation or software/hardware upgrade, which may interrupt services for several seconds. The increasing latency due to JVM garbage collection and thread scheduling may also be the cause. The system is more prone to time out when traffic is not even, such as 1000 concurrent requests and 1000 requests within 1s. The interaction between applications, systems, and networks can also cause random failures. The burst traffic of an application may affect the bandwidth and consequently the running of other applications. In other application-related scenarios, for example, SSL needs to obtain the OS entropy. If the entropy is too low, a latency of several seconds will occur. The system must be capable of protection against the inevitable random faults.
- Bulkhead: protects resource-consuming services. For example, if a timeconsuming service shares a thread pool with other services, other services will wait when the service receives a large number of sudden requests,

<span id="page-37-0"></span>compromising the performance of the entire system. The bulkhead allocates an independent resource pool (usually implemented through the semaphore or thread pool) to resource-intensive services to prevent other services from being affected.

Degradation: During peak hours, access to the target service needs to be temporarily reduced to decrease the load of the target service. Alternatively, access to non-key services needs to be shielded to maintain the core processing capability of the service.

However, no governance measure is applicable to all scenarios. That is, a governance measure that works well in one scenario may cause problems in another. Therefore, it is important to dynamically update the governance policy based on the service running status and metrics.

To use service governance in a service system, perform the following steps:

- 1. Develop a service. This step focuses more on service function delivery than on service governance. The microservice development framework provides assurance measures by default against common system faults. Selecting an appropriate microservice development framework can save the DFx time.
- 2. Conduct performance tests and fault drills. Many system instability issues are found in this process. The service governance policies are applied to resolving these issues and written to the configuration file as the default values of the application.
- 3. Bring the service online. If an unexpected scenario occurs during service rollout, you need to use the configuration center to dynamically adjust governance parameters for stable service running.

The preceding three steps will be continuously optimized throughout the software lifecycle. Microservice engines provide unified service governance capability based on request markers for different microservice development frameworks. If a microservice framework is used to develop an application, the microservice is automatically registered with the corresponding microservice engine after the application is hosted and started, and you can perform service governance on the CSE console. For details, see **[Governing Microservices](https://support.huaweicloud.com/intl/en-us/usermanual-servicestage/servicestage_03_0102.html)**.

This section describes how to use the service governance capability based on request markers.

## **1.6.3.2 Request Marking**

- Java chassis implements the request marker-based governance capability using Handler. The Provider implements rate limiting, circuit breaker, and bulkhead, and the Consumer implements retry.
	- a. To use the request marker-based governance capability, you need to introduce the following dependencies to the code: <dependency> <groupId>org.apache.servicecomb</groupId> <artifactId>handler-governance</artifactId> </dependency>
	- b. Configure the Handler chain. servicecomb: handler: chain: Consumer: default: governance-consumer,loadbalance

 Provider: default: governance-provider

Java chassis is a REST/RPC framework based on open APIs. The model is different from the REST framework. Java chassis provides REST-based and RPC-based matching. You can use the **servicecomb.governance.**

**{operation}.matchType** configuration item to specify the matching rule. By default, REST-based matching is used. If the highway protocol in Java chassis is used for calling, set **matchType** to **rpc**. For example,

servicecomb: governance:

 matchType: rest #Set the global default matching mode to **REST** and set the highway protocol to **rpc**.

GovernanceEndpoint.helloRpc:

matchType: rpc # Set the interface helloRpc on the server to use RPC-based matching.

In REST-based matching, **apiPath** uses a URL, for example,

```
servicecomb:
  matchGroup:
   userLoginAction: |
     matches:
       - apiPath:
         exact: "/user/login"
```
In RPC-based matching, **apiPath** uses an operation, for example,

```
servicecomb:
  matchGroup:
   userLoginAction: |
     matches:
      - apiPath:
         exact: "UserSchema.login"
```
For server governance, such as rate limiting, the header is obtained from HTTP in REST-based matching. For client governance, such as retry, the header is obtained from **InvocationContext** in REST-based matching.

The following describes how to configure different governance policies and add dependencies to the POM file.

One request corresponds to one key. For example, **userLoginAction** is the name of a key. Multiple marking rules can be defined for one request. In each marking rule, the matching rules for apiPath, method, and headers can be defined. The relationship between marking rules is OR, and the relationship between matching rules is AND.

A series of operators are provided in **match** to match apiPath or headers.

- exact: exact match
- prefix: prefix match
- suffix: suffix match
- contains: whether the target string contains the scheme string
- compare: supporting the match in  $>$ ,  $\lt$ ,  $\gt$ =,  $\lt$ =, =, or != mode During the processing, the scheme string and the target string are converted into the Double type for comparison. The supported data range is the Double data range. If the difference between the values of  $=$  and  $!=$  is less than 1e-6, the two values are considered equal. For example, if the scheme string is > –10, the target string greater than –10 is matched.

Request marking can be implemented at different application layers. For example, on the server that provides REST APIs, request information can be obtained through the HttpServletRequest API. The client called by the RestTemplate can obtain request information from the RestTemplate.

<span id="page-39-0"></span>The methods for information extraction vary with frameworks and application layers. The implementation layer shields differences by mapping features to GovernanceRequest. In this way, the governance capability can be used in different frameworks and application layers.

public class GovernanceRequest { private Map<String, String> headers;

private String uri;

private String method;}

Spring Cloud uses Aspect to intercept the RequestMappingHandlerAdater class to implement rate limiting, circuit breaker, and bulkhead, and intercept RestTemplate and FeignClient to implement retry.

To use the request marker-based governance capability, you need to introduce the following dependencies to the code:

<dependency>

```
 <groupId>com.huaweicloud</groupId>
  <artifactId>spring-cloud-starter-huawei-governance</artifactId>
</dependency>
```
Spring Cloud is based on the REST framework and can better match the matching semantics of marker-based governance. **apiPath** and **headers** correspond to the HTTP protocol:

```
servicecomb:
  matchGroup:
   userLoginAction: |
    matches:
       - apiPath:
         exact: "/user/login"
        method:
         - POST
      - headers:
        Authentication: 
         prefix: Basic
```
#### **1.6.3.3 Rate Limiting**

The rate limiting rule is based on Resilience4j and works on the server. The principles are as follows: A maximum of **rate** requests can be accepted at the interval specified by **limitRefreshPeriod**. If the number of requests exceeds the value of **rate**, the traffic is limited and the response code 429 is returned.

Rate limiting of Java chassis is used for microservice providers. The rate limiting module must be integrated into microservice applications and the **qps-flowcontrol-provider** processing chain must be enabled.

Configuration example:

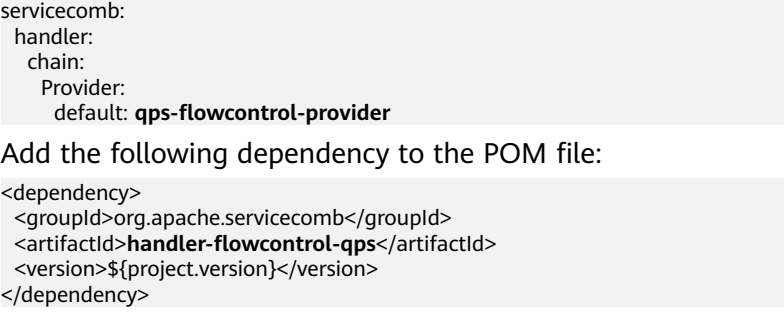

For details, see **[ServiceComb Rate Limiting Development Guide](https://servicecomb.apache.org/references/java-chassis/en_US/build-provider/configuration/ratelimite-strategy/)**.

<span id="page-40-0"></span>Spring Cloud uses Aspect to intercept RequestMappingHandlerAdater to implement rate limiting. After Spring Cloud Huawei is integrated, the rate limiting module spring-cloud-starter-huawei-governance is integrated by default. You only need to enable a specific rate limiting policy.

Configuration example:

```
servicecomb:
  matchGroup:
   AllOperation: |
    matches:
      - apiPath:
         prefix: "/"
  rateLimiting: 
   AllOperation: | 
    rate: 10 # A maximum of 10 requests are allowed in a period of time.
```
#### **1.6.3.4 Fault Tolerance**

Based on whether the retry interval is fixed, retry policies are classified into fixed interval and exponential interval. The default retry policy is fixed interval.

Fault tolerance of Java chassis is used for microservice consumers. The fault tolerance module must be integrated into microservice applications and the **bizkeeper** processing chain must be enabled.

Configuration example:

```
servicecomb:
  handler:
   chain:
     Consumer:
      default: bizkeeper-consumer
```
Add the following dependency to the POM file:

```
<dependency>
   <groupId>org.apache.servicecomb</groupId>
   <artifactId>handler-bizkeeper</artifactId>
   <version>${project.version}</version>
</dependency>
```
 $\Box$  Note

The microservice development framework Java Chassis 2.x is used as an example.

Spring Cloud uses Aspect to intercept RequestMappingHandlerAdater to implement fault tolerance. After Spring Cloud Huawei is integrated, the client fault tolerance module spring-cloud-starter-huawei-governance is integrated by default. You only need to enable a specific client fault tolerance policy.

Configuration example:

```
servicecomb:
  matchGroup:
   AllOperation: |
     matches:
      - apiPath:
         prefix: "/"
  retry:
   AllOperation: |
     maxAttempts: 3 # Number of retries
     retryOnSame: 1 # Instance initiated by retry
     retryOnResponseStatus: # Retry error code
      - 502
      - 503
```
<span id="page-41-0"></span>The default policy takes effect when the error code is 502 or 503. In 1.11.4-2021.0.x/1.11.4-2022.0.x and later versions, the response header takes effect in special scenarios.

The response header is defaulted to **X-HTTP-STATUS-CODE**. You can also customize the key as follows:

```
spring:
  cloud:
   servicecomb:
     governance:
      response:
       header:
         status:
          key: 'X-HTTP-EEROR-STATUS-CODE'
```
The response code set in the response header can also be customized. However, you need to add the corresponding error code to the fault tolerance policy. For example, if you set **X-HTTP-STATUS-CODE=511**, add error code 511. The configuration is as follows:

```
servicecomb:
  matchGroup:
   AllOperation: |
     matches:
      - apiPath:
         prefix: "/"
  retry:
   AllOperation: |
     maxAttempts: 3 # Number of retries
     retryOnSame: 1 # Instance initiated by retry
     retryOnResponseStatus: # Retry error code
      - 502
      - 503
      - 511
```
The system checks the response code first. If the abnormal response code meets the policy setting, the fault tolerance function is enabled. If the abnormal response code does not meet the policy setting, the system checks whether the response code set in the header meets the requirement.

# **1.6.3.5 Circuit Breaker**

The circuit breaker rule is based on Resilience4j and works on the server. The principles are as follows:

When the specified value of **failureRateThreshold** or **slowCallRateThreshold** is reached, the circuit breaker is triggered and response code 429 is returned. **SlowCallDurationThreshold** indicates the slow call duration threshold. **minimumNumberOfCalls** indicates the minimum number of requests that meet the circuit breaker requirement. For example, if the value of **minimumNumberOfCalls** is **10**, at least 10 calls must be recorded to calculate the failure rate. If only nine calls are recorded, CircuitBreaker will not be enabled even if all the nine calls fail. **slidingWindowType** specifies the type of the sliding window. The default value is **count** (based on the number of requests) or **time** (based on the time window). If the sliding window type is **count**, the latest **slidingWindowSize** calls are recorded and counted. If the sliding window type is **time**, the calls in the latest **slidingWindowSize** seconds are recorded and counted. **slidingWindowSize** specifies the size of the sliding window. The unit can be the number of requests or second, depending on the sliding window type.

● Circuit breaker of Java chassis is used for microservice consumers. The circuit breaker module must be integrated into microservice applications and the **bizkeeper-consumer** processing chain must be enabled.

```
Configuration example:
servicecomb:
 handler:
   chain:
    Consumer:
     default: bizkeeper-consumer
```
Add the following dependency to the POM file:

```
<dependency>
  <groupId>org.apache.servicecomb</groupId>
  <artifactId>handler-bizkeeper</artifactId>
  <version>${project.version}</version>
</dependency>
```

```
\Box Note
```
The microservice development framework Java Chassis 2.x is used as an example.

Spring Cloud Huawei uses Aspect to intercept RequestMappingHandlerAdater to implement circuit breaker. After Spring Cloud Huawei is integrated, the client circuit breaker module spring-cloud-starter-huawei-governance is integrated by default. You only need to enable a specific client circuit breaker policy.

Configuration example:

```
servicecomb:
  matchGroup:
   AllOperation: |
     matches:
      - apiPath:
         prefix: "/"
  instanceIsolation: 
   AllOperation: | 
     minimumNumberOfCalls: 10 
     slidingWindowSize: 10 
     slidingWindowType: COUNT_BASED 
     failureRateThreshold: 20
     recordFailureStatus:
      - 502
      - 503
```
The default policy takes effect when the error code is 502 or 503. In 1.11.4-2021.0.x/1.11.4-2022.0.x and later versions, the response header takes effect in special scenarios.

The default key of the response header is **X-HTTP-STATUS-CODE**. You can also customize the key by configuring the following on the client:

```
spring:
  cloud:
   servicecomb:
     governance:
      response:
       header:
         status:
          key: 'X-HTTP-EEROR-STATUS-CODE'
```
The response code set in the response header can also be customized. However, you need to add the corresponding error code to the fault tolerance policy. For example, if you set **X-HTTP-STATUS-CODE=511**, add error code 511. The configuration is as follows:

servicecomb: matchGroup:

```
 AllOperation: |
   matches:
     - apiPath:
       prefix: "/"
 instanceIsolation: 
  AllOperation: | 
   minimumNumberOfCalls: 10 
   slidingWindowSize: 10 
   slidingWindowType: COUNT_BASED 
   failureRateThreshold: 20
   recordFailureStatus:
     - 502
     - 503
    -511
```
The preceding configuration enables the client circuit breaker policy for all instances. This policy uses the COUNT\_BASED sliding window policy. The window size is 10 requests. When the number of requests reaches 10, the error rate starts to be calculated. If the error rate reaches 20%, circuit breaker is performed for subsequent requests. The default sliding window policy is **TIME\_BASED.** The system checks the response code first. If the abnormal response code meets the policy setting, the fault tolerance function is enabled. If the abnormal response code does not meet the policy setting, the system checks whether the response code set in the header meets the requirement.

## **1.6.3.6 Bulkhead**

Bulkhead is an exception detection mechanism. It is used when a request timeout or large traffic occurs. Generally, you need to set the timeout duration and the number of concurrent requests.

Bulkhead of Java chassis is used for microservice consumers. The bulkhead module must be integrated into microservice applications and the **bizkeeperconsumer** processing chain must be enabled.

Configuration example:

```
servicecomb:
  handler: 
   chain: 
     Consumer: 
      default: bizkeeper-consumer 
  isolation: 
   Consumer: 
     timeout: 
      enabled: true #Whether to enable timeout detection
     timeoutInMilliseconds: 30000 #Timeout threshold
```
The bulkhead policy of Spring Cloud Huawei is the same as that of circuit breaker. For details about the configuration example, see **[Circuit Breaker](#page-41-0)**.

## **1.6.3.7 Load Balancing**

Load balancing functions on the client and is an indispensable key component of a high-concurrency and high-availability system. It aims to evenly distribute network traffic to multiple servers to improve the overall response speed and availability of the system.

● Load balancing of Java chassis is used for microservice consumers. The load balancing module must be integrated into microservice applications and the **loadbalance** processing chain must be enabled.

<span id="page-44-0"></span>Configuration example:

```
servicecomb:
  handler:
   chain:
     Consumer:
      default: loadbalance
  loadbalance: 
   strategy: 
     name: RoundRobin #The polling mode is enabled.
```
Add the following dependency to the POM file:

 <dependency> <groupId>org.apache.servicecomb</groupId> <artifactId>handler-loadbalance</artifactId> <version>\${project.version}</version> </dependency>

Spring Cloud Huawei load balancing is based on Ribbon in Spring Cloud and works on the client. The principles are as follows: When a random rule is used, the client randomly accesses an instance in the downstream microservice instance. When a polling rule is used, the client cyclically selects a server in the downstream microservice instance in sequence.

Configuration example:

```
servicecomb:
  loadbalance:
   userLoginAction: | 
    rule: Random #The random mode is enabled. The default mode is polling.
```
## **1.6.3.8 Service Degradation**

During peak hours, access to the target service needs to be temporarily reduced to decrease the load of the target service. Alternatively, access to non-key services needs to be shielded to maintain the core processing capability of the service.

Service degradation of Java chassis is used for microservice consumers. The service degradation module must be integrated into microservice applications and the **bizkeeper-consumer** processing chain must be enabled.

Configuration example:

```
servicecomb:
 handler:
   chain:
    Consumer:
     default: bizkeeper-consumer
Add the following dependency to the POM file:
```
<dependency>

```
 <groupId>org.apache.servicecomb</groupId>
   <artifactId>handler-bizkeeper</artifactId>
   <version>${project.version}</version>
</dependency>
```
 $\Box$  Note

The microservice development framework Java Chassis 2.x is used as an example.

Spring Cloud Huawei degradation is a governance rule. After Spring Cloud Huawei is integrated, the client governance module spring-cloud-starterhuawei-governance is integrated by default. The principles are as follows: When the traffic target path is requested, null is returned for all requests. **forceClosed** is a parameter for forcibly disabling degradation governance. When **forceClosed** is set to **true**, degradation governance is forcibly disabled. The default value is **false**.

#### <span id="page-45-0"></span>Configuration example:

```
servicecomb: 
  matchGroup: 
   demo-test-fallback: | 
     matches: 
       - serviceName: "MyMicroservice" 
        apiPath: 
         prefix: "/"
  faultInjection: 
   demo-test-fallback: | 
     type: abort 
     percentage: 100 
     fallbackType: ReturnNull 
     forceClosed: false
```
When the preceding configuration is enabled, requests for accessing any API of MyMicroservice will be blocked and FaultInjectionException with error code 500 will be returned.

## **1.6.3.9 Fault Injection**

You can use fault injection on the consumer side to configure the latency, fault, and triggering probability of requests sent to a specified microservice to ensure that core services are accessed only by key microservices during peak hours.

#### $\Box$  note

Spring Cloud Huawei does not support fault injection.

Fault injection of Java chassis is used for microservice consumers. The fault injection module must be integrated into microservice applications and the faultinjection-consumer processing chain must be enabled. servicecomb:

 handler: chain: Consumer: default: loadbalance,fault-injection-consumer

Add the following dependency to the POM file:

```
<dependency>
  <groupId>org.apache.servicecomb</groupId>
  <artifactId>handler-fault-injection</artifactId>
   <version>${project.version}</version>
</dependency>
```
For details, see **[ServiceComb Fault Injection Development Guide](https://servicecomb.apache.org/references/java-chassis/en_US/build-consumer/fault-injection/)**.

# **1.6.3.10 Customized Governance**

The default implementation of service governance does not solve all service problems. The customized governance function allows you to use request markerbased governance capability in different scenarios, for example, rate limiting in the gateway scenario, and URL matching in the Java chassis scenario. The SDK is based on Spring, and all Spring-based frameworks can flexibly use these APIs with similar methods.

The following uses rate limiting as an example to describe how to use an API. You can also use custom API-based code to deliver services and governance rules on the microservice engine management console.

<span id="page-46-0"></span>The basic code process includes declaring the reference of RateLimitingHandler, creating GovernanceRequest, intercepting (packaging) the service logic, and handling governance exceptions.

```
 @Autowired
private RateLimitingHandler rateLimitingHandler;
GovernanceRequest governanceRequest = convert(request);
CheckedFunction0<Object> next = pjp::proceed;
DecorateCheckedSupplier<Object> dcs = Decorators.ofCheckedSupplier(next);
try {
  SpringCloudInvocationContext.setInvocationContext();
  RateLimiter rateLimiter = rateLimitingHandler.getActuator(request);
  if (rateLimiter != null) {
   dcs.withRateLimiter(rateLimiter);
  }
  return dcs.get();
} catch (Throwable th) {
  if (th instanceof RequestNotPermitted) {
   response.setStatus(429);
   response.getWriter().print("rate limited.");
   LOGGER.warn("the request is rate limit by policy : {}",
      th.getMessage());
  } else {
   if (serverRecoverPolicy != null) {
     return serverRecoverPolicy.apply(th);
   }
   throw th;
 }
} finally {
  SpringCloudInvocationContext.removeInvocationContext();
}
```
This section describes the customized development. For in-depth usage, you can also refer to the default implementation code in the Java chassis and Spring Cloud projects.

## **1.6.3.11 Blacklist/Whitelist**

The configured blacklist/whitelist takes effect only after public key authentication is enabled.

# **1.6.4 Using Dark Launch**

In dark launch, a small number of users test the trial version, ensuring the smooth rollout of new features. Once new features become mature, a formal version is released for all users. Dark launch ensures stability of the entire system. During initial dark launch, problems can be detected and fixed.

For ServiceComb Java chassis and Spring Cloud Huawei microservices registered with the microservice engines, deliver configurations to use dark launch.

If ServiceComb Java chassis depends on handler-router and Spring Cloud Huawei depends on spring-cloud-starter-huawei-router to implement microservice dark launch, the delivery rules comply with the following specifications:

```
servicecomb:
    routeRule: 
     provider: | #Service name.
      - precedence: 2 #Priority.
       match: #Matching policy.<br>headers: #Header mate
                          #Header matching.
           region: 
            exact: 'providerRegion'
           type: 
            exact: gray
         route: #Routing rule.
          - weight: 100 #Weight value.
           tags:
             version: 1.0.0
       - precedence: 1
        route:
          - weight: 20
           tags:
             version: 0.0.1
             canaryProperty: group-a
          - weight: 80
           tags:
             version: 0.0.2
```
The preceding configurations are described as follows:

- **match** specifies the requests to be matched. The matching condition is **headers**. Fields in headers support exact match. If **match** is not defined, any request can be matched.
- The forwarding weight is defined in **routeRule.{targetServiceName}.route** and is configured by **weight**. The value of **weight** indicates the percentage. The sum of the values must be equal to 100. If the sum is smaller than 100, the value in the latest version is calculated.
- The service group is defined under **routeRule.**{targetServiceName}**.route** and is configured by **tags**. **version** is a special tag, indicating the microservice version. You can also configure other properties, which are defined in the properties of the instance.
- A larger priority value indicates a higher priority.

If ServiceComb Java chassis depends on darklaunch to implement microservice dark launch, the rules are also delivered on the microservice engine page and comply with the following specifications:

```
{
  "policyType":"RULE",
  "ruleItems":[
   {
     "groupName":"self_rule_test",
 "groupCondition":"version=0.0.1",
 "policyCondition":"name=11111",
     "versions":["0.0.1"]
    }],
   "empty":false
}
```
The preceding configurations are described as follows:

**policyCondition**: matching condition of the routing rule. This rule matches the request parameter **name**. When the value is **11111**, the current routing rule is matched.

- **groupName**: name of the routing rule.
- **groupCondition**: target group of the rule. When **name=11111** is matched, the route is routed to the microservice instance with **version=0.0.1**.
- The configuration item is fixed to **cse.darklaunch.policy.**\${serviceName}.

## **Spring Cloud Huawei**

When Spring Cloud Huawei uses the dark launch, you need to add the following dependencies to the project. If the dependencies have been directly or indirectly included in the project, you do not need to add them.

```
<dependency>
```

```
 <groupId>com.huaweicloud</groupId>
```
<artifactId>spring-cloud-starter-huawei-router</artifactId>

```
</dependency>
```
Set the **headers** parameter on which the dark launch rule depends.

In 1.10.7 and later versions, set the **header** parameter in the configuration file. The header in the user request is not transparently transmitted to the downstream service.

```
spring:
  cloud:
   servicecomb:
     context:
      headerContextMapper:
        canary: canary
```
In versions earlier than 1.10.7, the **header** parameters set in the request are transparently transmitted.

## **Java Chassis**

When Java chassis uses dark launch, you need to add the following dependencies to the project. If the dependencies have been directly or indirectly included in the project, you do not need to add them.

```
<dependency>
  <groupId>org.apache.servicecomb</groupId>
  <artifactId>handler-router</artifactId>
</dependency>
```
or

```
<dependency>
```

```
 <groupId>org.apache.servicecomb</groupId>
  <artifactId>darklaunch</artifactId>
</dependency>
```
Add the following configuration item to the configuration file:

servicecomb.router.type: router

By default, Java chassis does not transfer non-parameter headers to microservices. If dark launch depends on non-parameter headers, you can add the following configuration items:

servicecomb.router.header: canaryHeader1,canaryHeader2

Java chassis uses these non-parameter headers for dark launch matching.

If the request is forwarded by EdgeService, you also need to add configurations related to dark launch to EdgeService.

# <span id="page-49-0"></span>**1.6.5 Using Dashboard**

The dashboard provides some basic capabilities for monitoring microservice running. Microservices report running status data using SDKs. The reported data includes request statistics, such as the quantity, latency, and error rate, as well as governance-related status, such as the circuit breaker status.

Spring Cloud directly uses the dashboard without dependencies. Spring Cloud contains the configuration items listed in **Table 1-11**. These configuration items specify information such as the dashboard reporting address.

| Item                                                                 | <b>Description</b>                                                                                                    | <b>Default Value</b> |
|----------------------------------------------------------------------|----------------------------------------------------------------------------------------------------|----------------------|
| spring.cloud.servicecom<br>b.dashboard.invocation<br>ProviderEnabled | Request-based<br>interface count is used.                                                                                                    | true                 |
| spring.cloud.servicecom<br>b.dashboard.governanc<br>eProviderEnabled | Circuit breaker-based<br>interface count is used.                                                                                                    | false                |
| spring.cloud.servicecom<br>b.dashboard.enabled                       | Whether to enable the<br>dashboard data<br>reporting function                                                                                                    | false                |
| spring.cloud.servicecom<br>b.dashboard.address                       | Address to which<br>dashboard data is<br>reported. The format is<br>http:// <i>{ip}<sub>:</sub>{port}</i> . Use<br>commas (,) to separate<br>multiple addresses.<br><b>NOTE</b><br>Change the port number<br>to 30109. For details<br>about how to obtain the<br>address for reporting<br>dashboard data, see<br><b>Obtaining the</b><br><b>Configuration Center</b><br><b>Address of a</b><br><b>ServiceComb Engine</b> |                      |

**Table 1-11** Common configuration items of Spring Cloud Huawei

#### $\Box$  Note

Either request-based interface count or circuit breaker-based count takes effect each time.

When Java chassis uses the dashboard, you need to add the following dependencies to the project: <dependency> <groupId>org.apache.servicecomb</groupId>

<span id="page-50-0"></span> <artifactId>dashboard</artifactId> </dependency>

If the dependencies have been directly or indirectly included in the project, you do not need to add them. Java chassis contains the configuration items listed in **Table 1-12**. These configuration items specify information such as the dashboard reporting address.

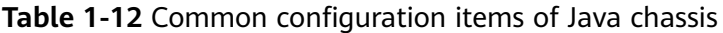

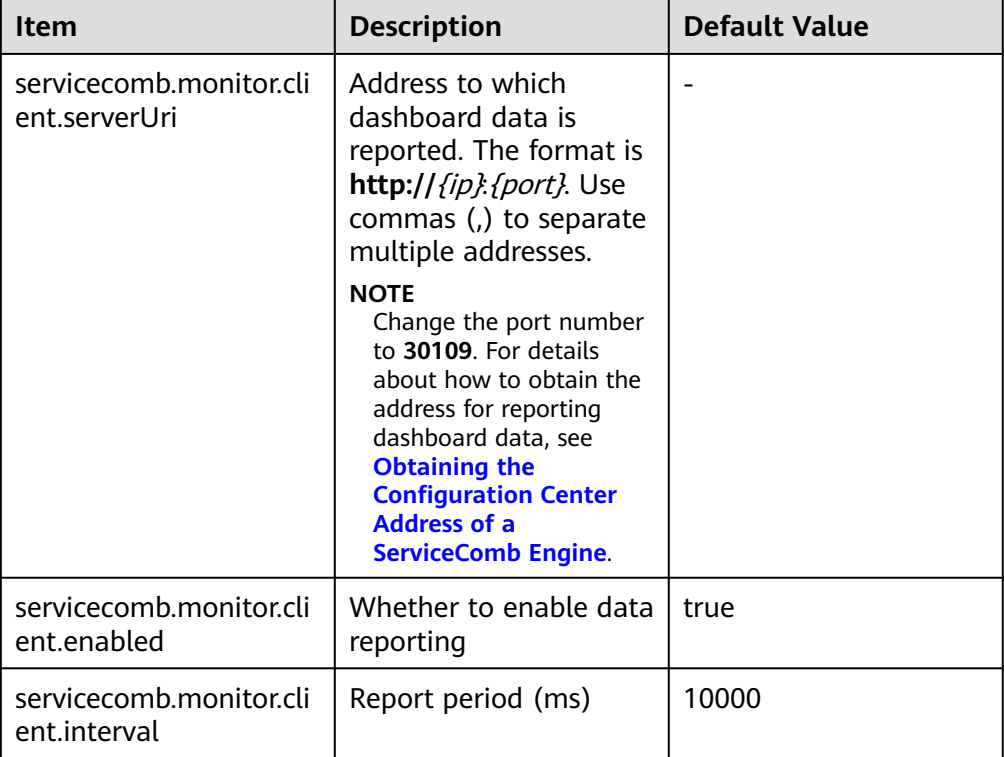

# **1.6.6 Using Security Authentication**

#### **1.6.6.1 Security Authentication Overview**

The exclusive microservice engine with security authentication enabled provides the system management function using the role-based access control (RBAC) through the microservice console. You can use an account associated with the **admin** role to create an account and associate a proper role with the account based on service requirements. The user who uses this account has the access and operation permissions on the microservice engine.

After security authentication is enabled for an exclusive microservice engine, all called APIs can be called only after a token is obtained. For details about the authentication process, see **[RBAC](https://service-center.readthedocs.io/en/latest/user-guides/rbac.html#)**.

For an exclusive microservice engine with security authentication enabled, perform the following operations before using security authentication:

#### 1. **[Creating a Security Authentication Account and Password](#page-51-0)**

#### <span id="page-51-0"></span>2. **Configuring the Security Authentication Account and Password for a Microservice**

#### $\Box$  Note

- Spring Cloud must integrate Spring Cloud Huawei 1.6.1 or later and Java chassis 2.3.5 or later to support security authentication.
- The exclusive microservice engine with security authentication disabled is upgraded to the new version and security authentication is enabled. For details, see **[Managing](https://support.huaweicloud.com/intl/en-us/usermanual-servicestage/servicestage_03_0095.html) [Security Authentication for a Microservice Engine](https://support.huaweicloud.com/intl/en-us/usermanual-servicestage/servicestage_03_0095.html)**.

#### **1.6.6.2 Creating a Security Authentication Account and Password**

Create an account name and password for the exclusive microservice engine with security authentication enabled. For details, see **[System Management](https://support.huaweicloud.com/intl/en-us/usermanual-servicestage/servicestage_03_0105.html)**.

## **1.6.6.3 Configuring the Security Authentication Account and Password for a Microservice**

After enabling programming interface security authentication of an exclusive microservice engine, you need to enable the same function of microservice components connected to the engine. Programming interface security authentication is triggered by configuring the security authentication account and password. Currently, the configuration file configuration mode and environment variable injection mode are supported.

For security purposes, you are advised to encrypt the account and password before using them.

#### $\Box$  Note

If programming interface security authentication is not enabled for the exclusive microservice engine, but the security authentication account name and password are configured for the microservice component, the engine will verify the account configured for the microservice component.

## **Configuring the Security Authentication Account and Password for a Spring Cloud Microservice Component**

● Configure the configuration file

Add the following configurations to the **bootstrap.yml** file of the microservice. If they are configured, skip this step. spring: cloud: servicecomb: credentials:

account:

name: test # Set this parameter based on the actual value.

 password: mima # Set this parameter based on the actual value. cipher: default

#### $\Box$  Note

By default, the user password is stored in plaintext, which cannot ensure security. You are advised to encrypt the password for storage. For details, see **[Custom encryption](#page-19-0) [algorithms for storage](#page-19-0)**.

**Enter environment variables** 

Add the environment variables listed in **Table 1-13** to the microservice. Add environment variables. For details, see **[Managing Application](https://support.huaweicloud.com/intl/en-us/usermanual-servicestage/servicestage_03_0025.html) [Environment Variables](https://support.huaweicloud.com/intl/en-us/usermanual-servicestage/servicestage_03_0025.html)**.

**Table 1-13** Environment variables

| <b>Name</b>                                               | <b>Description</b>                                                                                                    |
|-----------------------------------------------------------|----------------------------------------------------------------------------------------------------|
| spring_cloud_servicecomb_credentials_account_na<br>me     | Set it based on the<br>actual value.                                                                                                    |
| spring_cloud_servicecomb_credentials_account_pa<br>ssword | Set it based on the<br>actual value.<br><b>NOTE</b><br>By default, the user<br>password is stored in<br>plaintext, which cannot<br>ensure security. You are<br>advised to encrypt the<br>password for storage. For<br>details, see <b>Custom</b><br>encryption algorithms<br>for storage. |

# **Configuring the Security Authentication Account and Password for a Java Chassis Microservice Component**

● Configure the configuration file

Add the following configurations to the **microservice.yml** file of the microservice. If they are configured, skip this step.

servicecomb:

```
 credentials:
  rbac.enabled: true # Set this parameter based on the actual value.
  cipher: default
  account: 
   name: test # Set this parameter based on the actual value.
   password: mima # Set this parameter based on the actual value.
   cipher: default
```
#### $\Box$  Note

By default, the user password is stored in plaintext, which cannot ensure security. You are advised to encrypt the password for storage. For details, see **[Configure security](#page-24-0) [authentication parameters](#page-24-0)**.

Enter environment variables

Add the environment variables listed in **[Table 1-14](#page-53-0)** to the microservice.

Add environment variables. For details, see **[Managing Application](https://support.huaweicloud.com/intl/en-us/usermanual-servicestage/servicestage_03_0025.html) [Environment Variables](https://support.huaweicloud.com/intl/en-us/usermanual-servicestage/servicestage_03_0025.html)**.

| <b>Name</b>                              | <b>Description</b>                                                                                                    |
|------------------------------------------|----------------------------------------------------------------------------------------------------|
| servicecomb_credentials_rbac_enabled     | true: security<br>authentication<br>enabled.                                                                                                    |
|                                          | • false: security<br>authentication<br>disabled.                                                                                                    |
| servicecomb_credentials_account_name     | Set it based on<br>the actual value.                                                                                                    |
| servicecomb_credentials_account_password | Set it based on<br>the actual value.<br><b>NOTE</b><br>By default, the<br>user password is<br>stored in<br>plaintext, which<br>cannot ensure<br>security. You are<br>advised to<br>encrypt the<br>password for<br>storage. For<br>details, see<br><b>Configure</b><br>security<br>authentication<br>parameters. |

<span id="page-53-0"></span>**Table 1-14** Environment variables

# **1.7 Appendix**

# **1.7.1 Java Chassis Version Upgrade Reference**

Java chassis earlier than 2.1.3 is used to the microservice engine.

a. The CSE SDK needs to be introduced using the following dependencies: <dependencyManagement> <dependencies> <dependency> <groupId>com.huawei.paas.cse</groupId> <artifactId>cse-dependency</artifactId> <version>version</version> <type>pom</type> <scope>import</scope> </dependency> </dependencies> </dependencyManagement> b. Add dependencies. <dependency>

<groupId>com.huawei.paas.cse</groupId>

<span id="page-54-0"></span> <artifactId>cse-solution-service-engine</artifactId> </dependency>

The CSE SDK is introduced, and an extra repository needs to be added to Maven settings.

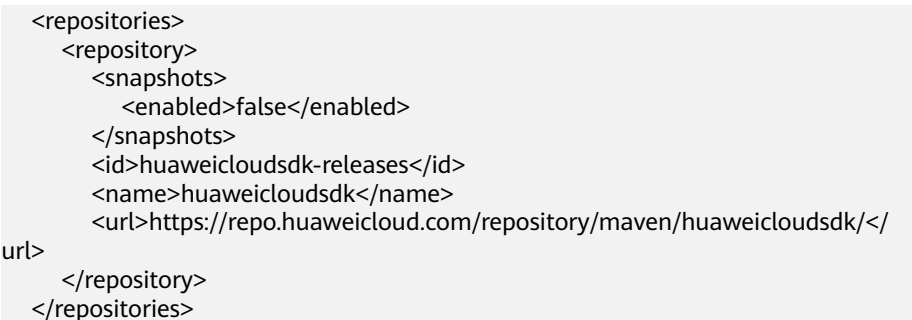

- Upgrade the version to 2.1.3 or later.
	- a. Modify Maven Dependency Management.
		- <dependencyManagement> <dependencies> <dependency> <groupId>org.apache.servicecomb</groupId> <artifactId>java-chassis-dependencies</artifactId> <version>\${java-chassis.version}</version> <type>pom</type> <scope>import</scope> </dependency> </dependencies>
		- </dependencyManagement>
	- b. Add dependencies.
		- <dependency>

 <groupId>org.apache.servicecomb</groupId> <artifactId>solution-basic</artifactId>

- </dependency>
- <dependency>

<groupId>org.apache.servicecomb</groupId>

<artifactId>servicestage-environment</artifactId>

</dependency>

If this package depends on another software package whose **groupId** is **com.huawei.paas.cse**, delete the depended software package. For 2.1.3 or later, all software packages can be obtained from the Maven central repository. You do not need to configure the Maven repository.

# **1.7.2 Changing and Switching AK/SK Authentication Mode**

**Step 1** Check whether you use the professional CSE.

- If yes, go to **Step 2**.
- If no, no further operation is required.
- **Step 2** Check whether you deploy a microservice application using the ServiceStage container deployment mode.
	- If yes, go to **[Step 3](#page-55-0)**.
	- If no, no further operation is required.

<span id="page-55-0"></span>**Step 3** Configure the AK/SK for the microservice application. For details, see **Configuring the AK/SK for Microservice Applications**.

**----End**

# **1.7.3 Configuring the AK/SK for Microservice Applications**

## **1.7.3.1 Java Chassis**

#### **Method 1**

Add the following configurations to the **microservice.yml** file of the microservice. If they are configured, skip this step.

For details about how to obtain the AK/SK and project name, see **[Obtaining the](#page-57-0) [AK/SK and Project Name](#page-57-0)**.

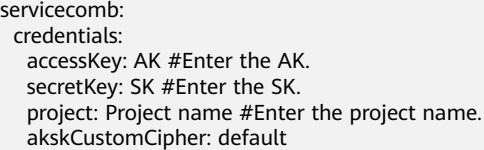

## **Method 2**

Add the environment variables listed in **Table 1-15** to the microservice.

- Add environment variables. For details, see **[Setting Application Environment](https://support.huaweicloud.com/intl/en-us/usermanual-servicestage/servicestage_03_0025.html) [Variables](https://support.huaweicloud.com/intl/en-us/usermanual-servicestage/servicestage_03_0025.html)**.
- For details about how to obtain the AK/SK, see **[Obtaining the AK/SK and](#page-57-0) [Project Name](#page-57-0)**.

**Table 1-15** Environment variables

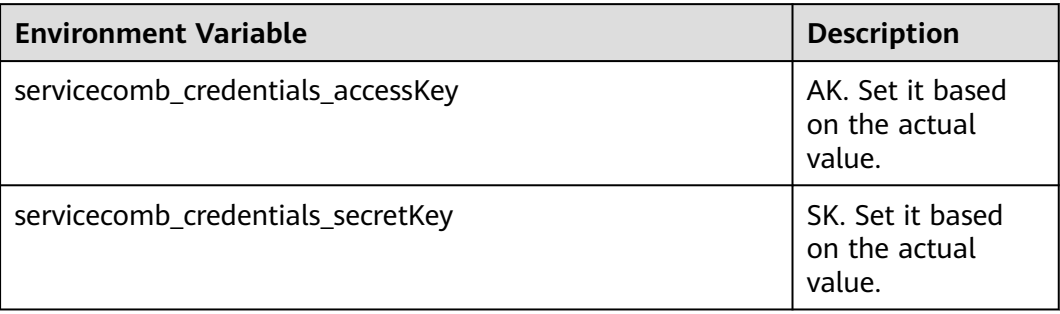

# **1.7.3.2 Spring Cloud**

#### **Method 1**

Add the following configurations to the **bootstrap.yml** file of the microservice. If they are configured, skip this step.

<span id="page-56-0"></span>For details about how to obtain the AK/SK and project name, see **[Obtaining the](#page-57-0) [AK/SK and Project Name](#page-57-0)**.

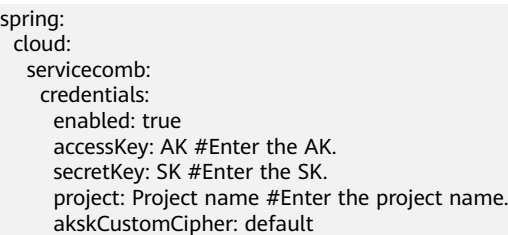

# **Method 2**

Add the environment variables listed in **Table 1-16** to the microservice.

- Add environment variables. For details, see **[Setting Application Environment](https://support.huaweicloud.com/intl/en-us/usermanual-servicestage/servicestage_03_0025.html) [Variables](https://support.huaweicloud.com/intl/en-us/usermanual-servicestage/servicestage_03_0025.html)**.
- For details about how to obtain the AK/SK, see **[Obtaining the AK/SK and](#page-57-0) [Project Name](#page-57-0)**.

**Table 1-16** Environment variables

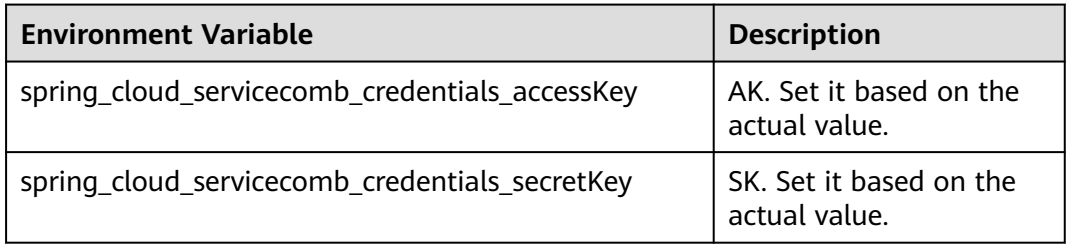

## **1.7.3.3 Mesher**

Perform the following steps to create a secret named **mesher-secret**. Before creating a secret, you need to:

- 1. Obtain the AK/SK. For details, see **[Obtaining the AK/SK and Project Name](#page-57-0)**.
- 2. Perform Base64 encoding on the obtained AK/SK.

You can directly run the **echo -n '**content to be encoded**' | base64** command. The following is an example:

```
root@ubuntu:~# echo -n '3306' | base64
MzMwNg==
```
In the preceding example, **3306** is the content to be encoded.

## **Procedure**

**Step 1** Log in to ServiceStage.

- **Step 2** Add a secret. For details, see **[Managing Secrets](https://support.huaweicloud.com/intl/en-us/usermanual-servicestage/servicestage_03_0014.html)**.
	- 1. Select **Visualization** for **Creation Mode**.
	- 2. Enter **mesher-secret** in **Name**.
	- 3. **Cluster**: Select the cluster where the application is deployed.
- <span id="page-57-0"></span>4. **Namespace**: Select the namespace where the application is deployed.
- 5. Select **Opaque** for **Secret Type**.
- 6. Set **Secret Data** according to the following table.

#### **Table 1-17** Secret data

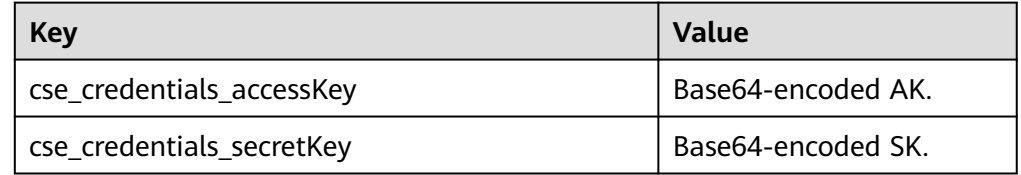

**----End**

# **1.7.4 Obtaining the AK/SK and Project Name**

#### **Obtaining an AK/SK**

 $\Box$  Note

Log in to ServiceStage as a user with required permissions. For details about user permissions, see **[Permissions Management](https://support.huaweicloud.com/intl/en-us/productdesc-servicestage/servicestage_01_0018.html)**.

- **Step 1** Log in to ServiceStage.
- **Step 2** Move the pointer to the username and choose **My Credentials** from the dropdown list.
- **Step 3** Click **Access Keys** in the navigation pane.
- **Step 4** Click **Add Access Key**, enter the key description, and click **OK**.
- **Step 5** Click **Download Now**.

After the certificate is downloaded, obtain the AK and SK information from the **credentials** file.

- The value of **Access Key Id** is the AK.
- The value of **Secret Access Key** is the SK.

#### **NOTICE**

- Each user can retain only two valid access keys.
- For security purposes, access keys are automatically downloaded only when they are generated for the first time and cannot be obtained from the console later. Keep the access key secure.

**----End**

# **Obtaining the Project Name**

**Step 1** Log in to ServiceStage.

- <span id="page-58-0"></span>**Step 2** Move the pointer to the username and choose **My Credentials** from the dropdown list.
- **Step 3** View the project name in **Projects**.

**----End**

# **1.7.5 Local Development Tool**

The local development tool includes the local lightweight microservice engine 2.x and provides a lightweight service center, configuration center, and easy-to-use UI for local development.

For details, see the **README.md** file in the local development tool package.

| <b>Function</b>             | <b>Resource</b>                                 | Quota  |
|-----------------------------|-------------------------------------------------|--------|
| Microservice<br>management  | Microservice versions                           | 10,000 |
|                             | Number of instances of a single<br>microservice | 100    |
|                             | Number of contracts of a single<br>microservice | 500    |
| Configuration<br>management | Configuration items                             | 600    |

**Table 1-18** Local engine resource quota

**Table 1-19** Local microservice engine versions

| <b>Version</b>          | <b>Microservic</b><br>e Engine<br><b>Version</b> | <b>Release Date</b>                   | <b>How to Obtain</b>            |
|-------------------------|--------------------------------------------------|---------------------------------------|---------------------------------|
| 2023.6.1<br>2.1.7<br>2x |                                                  | Local-CSE-2.1.7-windows-<br>amd64.zip |                                 |
|                         |                                                  | Local-CSE-2.1.7-linux-amd64.zip       |                                 |
|                         |                                                  |                                       | Local-CSE-2.1.7-linux-arm64.zip |

## $\Box$  Note

- Local microservice engines are used only for local development and debugging and are not commercial.
- The local microservice engine can be used in Windows, and Linux OSs.

# **1.7.6 Using CSE Engines by Mesher**

# <span id="page-59-0"></span>**1.7.6.1 Mesher Overview**

## **What Is Mesher?**

Mesher provides the Service Mesh, which is a lightweight proxy service that runs together with microservices in Sidecar mode.

Service Mesh is defined by William Morgan.

A Service Mesh is a dedicated infrastructure layer for handling service-to-service communication. It's responsible for the reliable delivery of requests through the complex topology of services that comprise a modern, cloud native application. In practice, the Service Mesh is typically implemented as an array of lightweight network proxies that are deployed alongside application code, without the application needing to be aware.

The concept of the Service Mesh as a separate layer is tied to the rise of the cloud native application. In the cloud native model, a single application might consist of hundreds of services; each service might have thousands of instances; and each of those instances might be in a constantly-changing state. Not only is service communication in this world incredibly complex, it's a pervasive and fundamental part of runtime behavior. Managing it is vital to ensuring end-to-end performance and reliability.

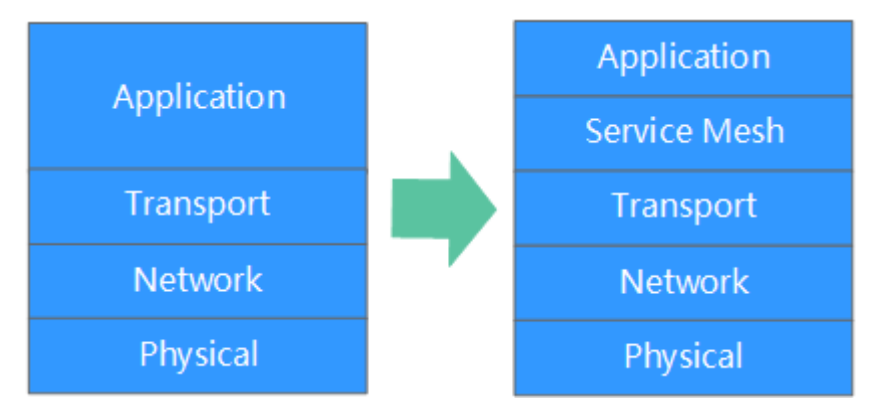

The Service Mesh is a networking model that sits at a layer of abstraction above TCP/IP. It assumes that the underlying L3/L4 network is present and capable of delivering bytes from point to point. (It also assumes that this network, as with every other aspect of the environment, is unreliable; the Service Mesh must therefore also be capable of handling network failures.)

In some ways, the Service Mesh is analogous to TCP/IP. Just as the TCP stack abstracts the mechanics of reliably delivering bytes between network endpoints, the Service Mesh abstracts the mechanics of reliably delivering requests between services. Like TCP, the Service Mesh does not care about the actual payload or how it is encoded. The application has a high-level goal ("send something from A to B"), and the job of the Service Mesh, like that of TCP, is to accomplish this goal while handling any failures along the way.

Unlike TCP, the Service Mesh has a significant goal beyond "just make it work": it provides a uniform, application-wide point for introducing visibility and control into the application runtime. The explicit goal of the Service Mesh is to move service communication out of the realm of the invisible, implied infrastructure, so that it can be monitored, managed and controlled in the ecosystem.

## **Why Mesher?**

- Service codes do not need to be reconstructed.
- Existing applications can be accessed.
- Common applications quickly become cloud-native.
- Service codes do no need to be modified.

#### **Basic Implementation Principle**

Mesher is the proxy of Layer 7 protocols. It runs in Sidecar mode in a pod where applications reside, and shares network and storage resources with the pod.

- 1. Applications in the Pod use Mesher as the HTTP proxy to automatically discover other services.
- 2. Instead of applications in the Pod, Mesher registers with the registry center to be discovered by other services.

The network request process of a consumer and provider using Service Mesh is as follows:

Scenario 1. Only the consumer uses Mesher in Sidecar mode.

Provider needs to implement service registry and discovery or use the Java development framework. Otherwise, the consumer connected through Mesher cannot discover the provider.

The network request process between applications is as follows:

consumer-> Mesher -> provider

- Scenario 2: Both the consumer and provider use Mesher in Sidecar mode. In this scenario, the microservice development framework is not required. The network request process between applications is as follows: consumer -> Mesher -> Mesher ->provider
- Scenario 3. Only the provider uses Mesher in Sidecar mode. Consumer needs the Java development framework. The network request process between applications is as follows: consumer -> Mesher -> provider

## **Precautions**

Configurations need to be modified after applications are deployed on the cloud. For example, before Mesher is deployed, the consumer uses **http://IP:port/** to access the provider; after Mesher is deployed, the consumer uses **http:// provider:port/** to access the provider. For details, see **[Connecting Mesher](#page-61-0) [Applications to CSE](#page-61-0)**.

# <span id="page-61-0"></span>**1.7.6.2 Connecting Mesher Applications to CSE**

#### **NOTICE**

Unlike the microservice development framework, the Mesher capability is provided by ServiceStage. You must enable multi-language access to Service Mesh on ServiceStage.

This section describes how to connect HTTP applications to CSE engines using Mesher. Mesher supports multiple languages. This section describes only the specifications for connecting Mesher applications to CSE engines. For details about the sample code, see the following:

- **[Connecting to the Service Mesh Through .NET Core](https://github.com/servicestage-demo/microservice-solution/tree/master/dotnet)**
- **[Connecting PHP to Service Mesh](https://github.com/go-mesh/mesher-examples/tree/master/PHP-Mesher-Example)**

#### **Prerequisites**

An HTTP application (supporting multiple languages) has been developed.

#### **Procedure**

**Step 1** Change **\${IP:Port}** in the URL called by the microservice to a service name.

For example, if the microservice name is **provider** and the API is **/hello**, the URL is **http://\${IP:Port}/hello**. For example:

http://127.0.0.1:80/hello

You need to change the called URL to:

http://provider/hello

**Step 2** Deploy components on ServiceStage, bind the microservice engine, and connect the components to the microservice engine. You can select the bound microservice

engine in **Advanced Settings**, click , and enter the listening port number of the application process to enable multi-language access to Mesher. For details, see **[Creating and Deploying a Component](https://support.huaweicloud.com/intl/en-us/usermanual-servicestage/servicestage_03_0031.html)** .

#### $M$  Note

If the component is deployed in a container, multi-language access to Service Mesh is supported. If the component is deployed on a VM, multi-language access to Service Mesh is not supported.

#### **----End**